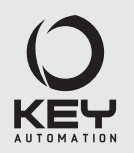

## **Istruzioni ed avvertenze per l'installazione e l'uso**

*Instructions and warnings for installation and use Instructions et avertissements pour l'installation et l'usage Instrucciones y advertencias para su instalación y uso Anleitungen und Hinweise zu Installation und Einsatz Instruções e advertências para a instalação e utilização Instrukcje i zalecenia dotyczące instalacji i użytkowania*

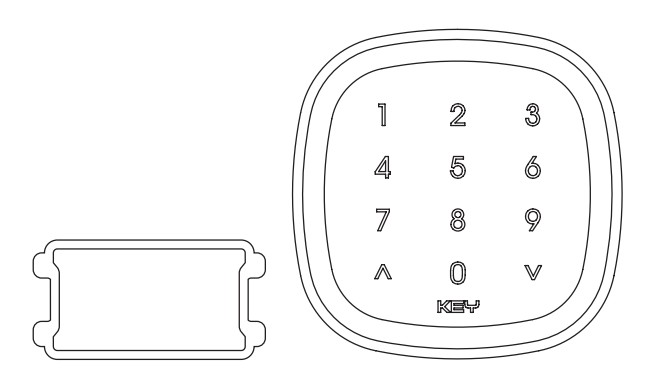

# **EGKTB1 EGKD2**

## **Tastiera touch via bus**

*Touch keypad via bus Clavier tactile via bus Teclado táctil via bus Touch-Tastatur über Bus Teclado tátil via bus Klawiatura dotykowa z magistralą*

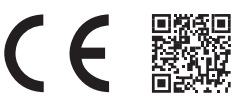

Management System ISO 9001

www.tuv.com ID 9105043769

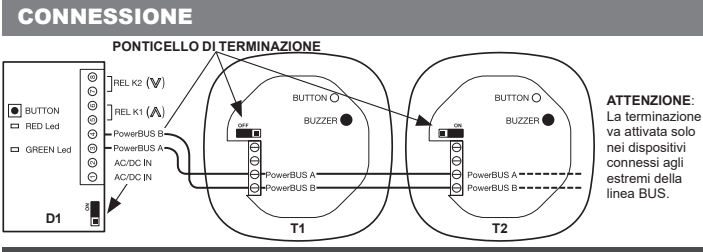

# 1 - AVVERTENZE PER LA SICUREZZA

**ATTENZIONE! – per la sicurezza delle persone è importante rispettare queste istruzioni e conservarle per utilizzi futuri.** Leggere attentamente le istruzioni prima di eseguire l'installazione ed eseguire gli interventi come specificato dal costruttore; verificare se il prodotto è adatto al tipo di utilizzo che se ne vuole fare. Il dispositivo deve essere destinato unicamente all'uso per il quale è stato espressamente realizzato. Installazione, programmazione, messa in servizio e manutenzione delle apparecchiature devono essere effettuate soltanto da personale tecnico qualificato, rispettando le normative cogenti, comprese quelle per il corretto smaltimento degli imballaggi. Durante l'installazione maneggiare con cura le apparecchiature evitando cadute, urti o contatti con liquidi; non posizionare l'apparecchiatura vicino a fonti di calore. Prima di effettuare qualunque operazione di manutenzione, togliere alimentazione al dispositivo. Il costruttore non può essere considerato responsabile di eventuali danni derivanti da usi impropri ed irragionevoli. **ATTENZIONE: la tastiera EGO è un dispositivo elettronico, quindi in caso di mancanza di energia elettrica non può attivare i relè. Si raccomanda pertanto di prevedere un adeguato sistema di attuazione alternativo.**

# **INTRODUZIONE AL PRODOTTO**

**TASTIERA TOUCH VIA BUS** EGKTB1 è una tastiera con tecnologia touch da abbinare al decoder EGKD2 tramite tecnologia a 2 fili PowerBUS. PowerBus è un sistema integrato che consente il dialogo tra dispositivi diversi tra loro come tastiere, centrali apricancello, sistemi di illuminazione e allarme, fotocellule, ecc. Il funzionamento è basato su una linea bifilare che veicola alimentazione e dati in cui:

- Si possono cablare in cascata fino a dieci dispositivi e solo uno deve essere alimentato.
- Utilizza un'alimentazione a bassissima tensione di sicurezza AC o DC (12-34 Vac/Vdc)
- Facile da configurare e molto flessibile, la maggior parte delle applicazioni può funzionare con le impostazioni predefinite.

## **2.1 - CARATTERISTICHE TECNICHE**

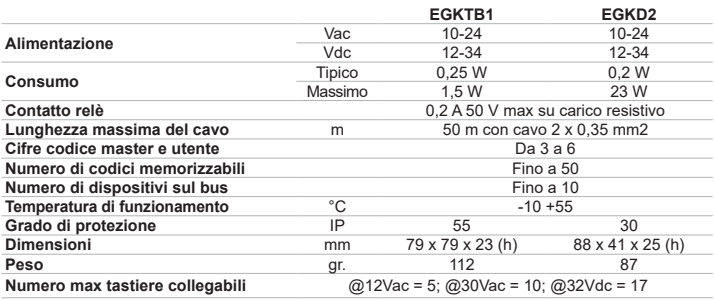

#### **2.2 - TABELLA CAVI**

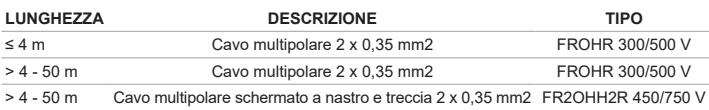

Possono essere utilizzati cavi con caratteristiche elettriche analoghe ma specifici per il tipo di installazione. Non utilizzare cavi CAT5/5E/6. L'utilizzo di cavo schermato è suggerito solo nel caso non fosse possibile evitare percorsi paralleli a linee di alimentazione soggette a carichi rilevanti o segnali impulsivi (alimentazione motori, inverter, ecc.). In tali situazioni anche un cavo schermato potrebbe non fornire un'adeguata attenuazione dei disturbi. Le informazioni per un corretto cablaggio sono al paragrafo 12.

# 3 - VERIFICHE PRELIMINARI

La presente guida rapida di configurazione del sistema PowerBus prevede che installazione e cablaggio siano stati eseguiti come indicato nelle istruzioni del prodotto 580PADW disponibili all'indirizzo **www.keyautomation.it**

Nelle istruzioni sono disponibili informazioni dettagliate riguardanti le procedure di seguito descritte.

# 4 - INSTALLAZIONE E PRIMA ACCENSIONE

Installare e cablare tutti i dispositivi. Dopo aver fornito alimentazione, le tastiere presenti emettono un BEEP lungo e l'illuminazione rimane attiva per circa 10" secondi, successivamente il colore cambia sequenzialmente; nei decoder il led verde inizia lampeggiare con cadenza 1". Dopo aver alimentato l'impianto la **prima operazione da eseguire** è l'abbinamento di una tastiera con un decoder.

#### **4.1 - ABBINAMENTO TASTIERA – DECODER E IMPOSTAZIONE NUMERO DI CIFRE**

Per effettuare l'abbinamento fra tastiera e decoder procedere come segue.

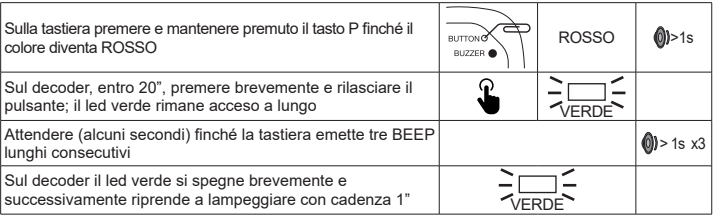

#### **4.1.1 - VERIFICA ABBINAMENTO TASTIERA – DECODER E FUNZIONAMENTO RELÈ K1 E K2**

Per effettuare la verifica, digitare il codice 1234 seguito dal tasto  $\land$ , il relè K1 sul decoder si attiva brevemente: il tasto v attiva brevemente il relè K2

#### **4.1.2 - IMPOSTAZIONE NUMERO DI CIFRE DEL CODICE**

I codici di accesso di master e utenti di tutto il sistema sono originariamente impostati a quattro cifre; tale numero di cifre può essere variato a 3, 5 o 6. **NOTA BENE: il numero di cifre scelto sarà unico per tutti gli utenti su tutte le tastiere dell'impianto.** In futuro per modificare il numero di cifre, sarà necessario eseguire la cancellazione degli abbinamenti di tutti i dispositivi. **ATTENZIONE: il codice master predefinito (default) cambia in funzione del numero di cifre scelto: 3 CIFRE = 123; 4 CIFRE = 1234; 5 CIFRE = 12345; 6 CIFRE = 123456**

La procedura di modifica del numero di cifre che compongono il codice è la seguente.

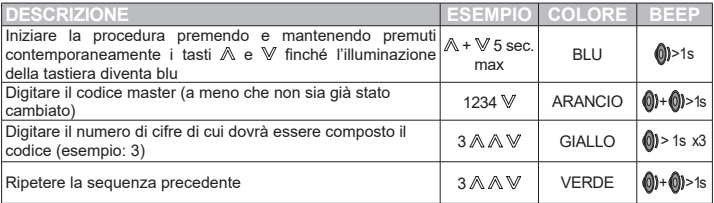

Ora il codice master è 123.

**NOTA BENE: ogni tastiera e/o decoder che verranno successivamente aggiunti erediteranno il numero di cifre impostato sulla prima coppia di dispositivi. Nelle spiegazioni che seguono, i codici utente sono a quattro cifre.**

## **4.2 - CAMBIARE IL CODICE MASTER**

Fino ad ora il solo codice esistente è quello master 1234 ed è abilitato ad azionare entrambi i relè K1 e K2. Esso permette di eseguire tutte le operazioni di configurazione dell'impianto, quindi per ragioni di sicurezza non dovrebbe essere divulgato.

#### **NOTA BENE – alcuni codici non possono essere utilizzati perché riservati ad altre funzioni.** Nel caso di codici a tre cifre, non utilizzare il numero **001**.

Nel caso di codici a quattro cifre, non utilizzare i numeri **da 0020 a 0029** (Compresi).

## **4.2.1 – CAMBIARE IL CODICE MASTER E L'OPERATIVITÀ DI K1 E K2**

Nell'esempio che segue il funzionamento di entrambi i relè sarà disabilitato.

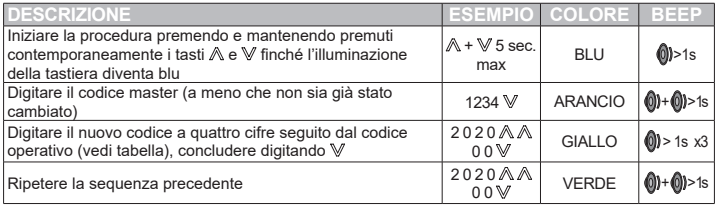

NOTA BENE: È stato inserito il codice 00, pertanto digitando il codice master seguito da  $\mathbb A$  oppure  $\mathbb V$ non verrà attivato alcun relè, l'illuminazione della tastiera diventerà rossa e verranno emessi tre beep corti (codice errato). Di seguito l'elenco dei codici operativi utilizzabili:

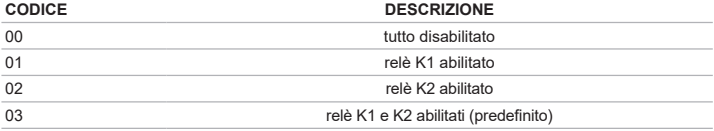

## **4.3 – CREARE CODICI UTENTE**

È possibile aggiungere fino a 50 codici utente.

**NOTA BENE – alcuni codici non possono essere utilizzati perché riservati ad altre funzioni.** Nel caso di codici a tre cifre, non utilizzare il numero **001.**

Nel caso di codici a quattro cifre, non utilizzare i numeri **da 0020 a 0029** (Compresi).

## **4.3.1 – CREARE CODICI UTENTE E CAMBIARE L'OPERATIVITÀ DI K1 E K2**

Nell'esempio che segue il codice utente che verrà creato potrà azionare solo il relè K1.

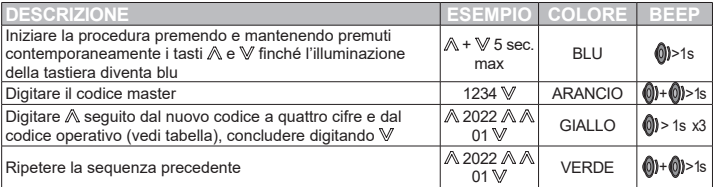

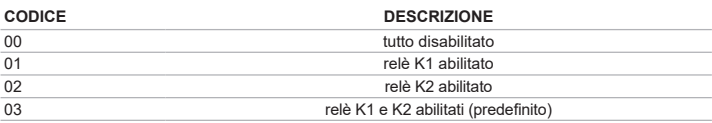

## **4.3.2 - CREARE CODICE UTENTE CON NUMERO DI ACCESSI LIMITATO**

L'amministratore può limitare il numero di attivazioni che possono essere effettuate da un utente. Il numero di accessi assegnabile va da uno a nove. Al termine delle operazioni il codice sarà eliminato.

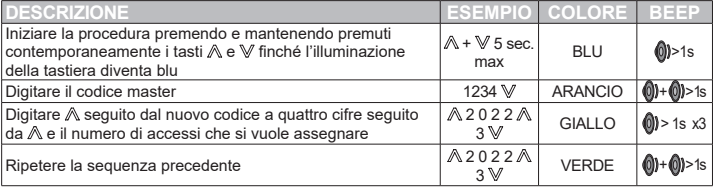

## **4.3.3 – ASSEGNARE FUNZIONALITÀ SPECIFICHE AI RELÈ E PROPRIETÀ AGLI UTENTI**

Ognuna delle due uscite a relè può comportarsi come temporizzata (preimpostato 1" ON) oppure bistabile. Nel funzionamento temporizzato, il tempo di attivazione può essere variato. Inoltre, è possibile stabilire quale o quali relè di uscita ogni utente potrà attivare (l'impostazione predefinita è entrambi i relè abilitati) e se sia abilitato al cambio del proprio codice utente. Per la configurazione delle specifiche funzionalità fare riferimento alle istruzioni di prodotto 580PADW scaricabili dal sito www.keyautomation.it.

## **4.3.4 - ABBINAMENTO DI PIÙ TASTIERE AD UN DECODER**

Dopo aver abbinato la tastiera T1 al decoder D1 ed aver definito il numero di cifre dei codici, è possibile aggiungere ulteriori tastiere, in questo caso T2. Dopo aver cablato la nuova tastiera, procedere come segue.

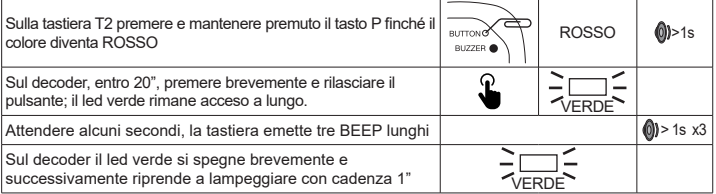

# 5 – CONFIGURAZIONI ACCESSORIE

Le seguenti funzionalità permettono di personalizzare l'esperienza di utilizzo della tastiera; non sono protette da password e sono memorizzate in modo permanente.

## **5.1 – MODIFICA DEL COLORE DELLA TASTIERA**

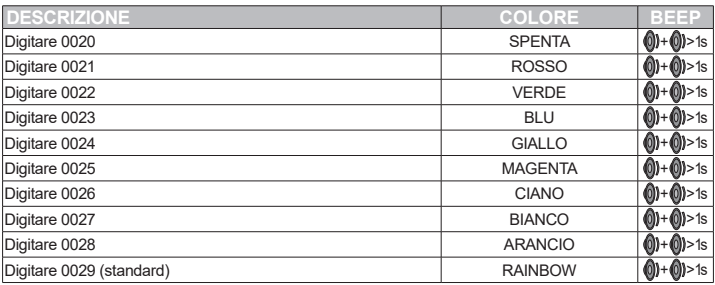

La condizione SPENTO è utile qualora la luce della tastiera possa arrecare fastidio durante le ore di sonno.

## **5.2 – DISATTIVAZIONE DEL SENSORE LUCE AMBIENTE**

La tastiera è dotata di sensore di luce ambientale con cui è possibile disattivare l'illuminazione durante il giorno. L'impostazione avviene in modo ciclico, il valore preimpostato è illuminazione sempre attiva.

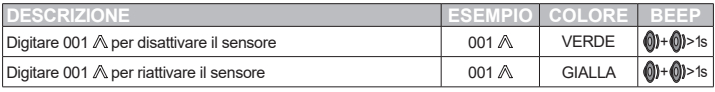

## **5.3 – DISATTIVAZIONE DEL BUZZER**

La tastiera possiede un cicalino che può essere disabilitato, il valore preimpostato è cicalino sempre attivo. La funzione è utile nel caso la tastiera venga installata in una camera da letto.

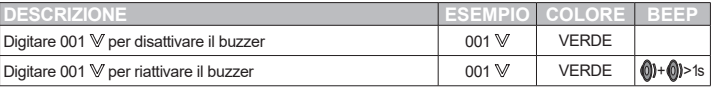

# 6 – CANCELLAZIONE DEI CODICI

## **6.1 – CANCELLAZIONE DI UN CODICE UTENTE**

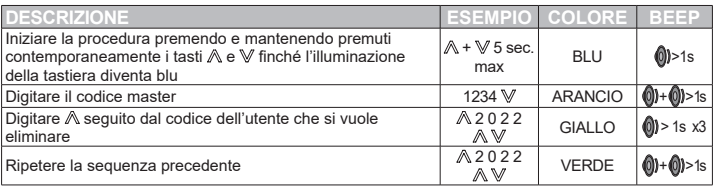

## **6.2 – CANCELLAZIONE DI TUTTI I CODICI**

L'operazione elimina tutti i codici utente compreso il codice master che ritornerà al valore preimpostato. Il numero di cifre di cui sono composti i codici non viene modificato. Gli abbinamenti di tutti i dispositivi rimangono inalterati.

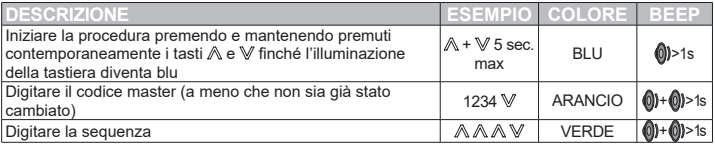

# 7 – RIPRISTINO CONFIGURAZIONI DI FABBRICA

## **7.1 - CANCELLAZIONE ABBINAMENTO DI UNA TASTIERA**

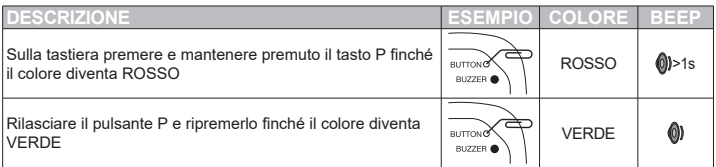

Dopo aver eliminato l'abbinamento, la tastiera non è più in grado di dialogare con il decoder.

#### **7.2 - CANCELLAZIONE MEMORIA DI UN DECODER**

La procedura elimina tutti gli abbinamenti presenti nella memoria del decoder, tutti i codici utente e ripristina il codice master a quattro cifre e 1234.

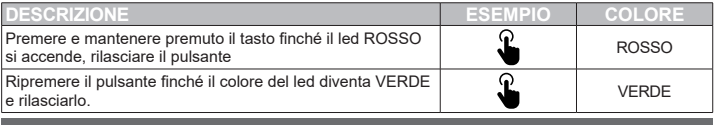

# 7 – SMALTIMENTO

Componenti dell'imballo (cartone, plastica, ecc.), debitamente separati, devono essere conferiti negli appositi cassonetti. I componenti del dispositivo come schede elettroniche, parti metalliche, batterie, ecc., vanno separati e differenziati. Per le modalità di smaltimento devono essere applicate le regole vigenti nel luogo d'installazione.

## **NON DISPERDERE NELL'AMBIENTE!**

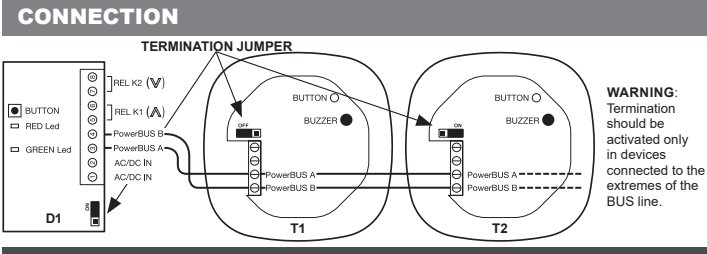

# **1 WARNINGS FOR IT SECURITY ENGINEERING**

**ATTENTION! – to ensure the safety of persons it is important to follow these instructions and keep them for future use.** Carefully read the instructions before installing and performing the work as specified by the manufacturer; check if the product is suitable for the type of use desired. The device must only be intended for the use for which it was expressly designed. Installation, programming, commissioning and maintenance of the equipment must only be carried out by qualified technical personnel, in compliance with the mandatory regulations, including those for the correct disposal of packaging. During installation, handle the equipment carefully, avoiding falls, collisions or contact with liquids; do not place the equipment near heat sources. Before carrying out any maintenance operations, disconnect the power supply to the device. The manufacturer cannot be held liable for any damage resulting from improper and unreasonable use. **WARNING: THE EGO keyboard is an electronic device, therefore in case of lack of electricity it cannot activate the relays. It is therefore recommended to provide for an appropriate alternative actuation system.**

# **INTRODUCTION TO THE PRODUCT**

**TOUCH KEYPAD VIA BUS** EGKTB1 is a keyboard with touch technology to be combined with the EGKD2 decoder using 2-wire PowerBUS technology. PowerBus is an integrated system that allows dialogue between different devices such as keyboards, window openers, lighting and alarm systems, photocells, etc. Its operation is based on a two-wire line that conveys power and data which:

- Up to ten devices can be wired in cascade in it and only one must be powered.
- Uses a very low AC or DC safety voltage supply (12-34Vac/Vdc)
- Is easy to set up and very flexible, most applications can work with the default settings.

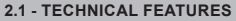

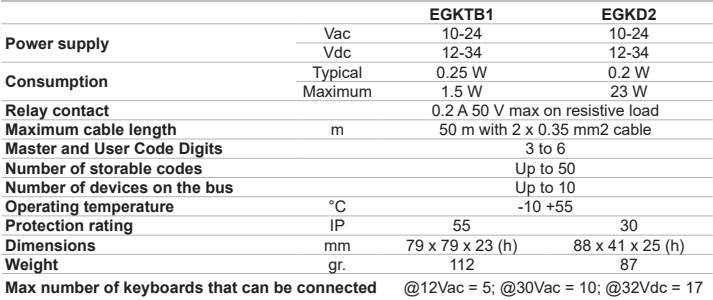

#### **2.2 - CABLE TABLE**

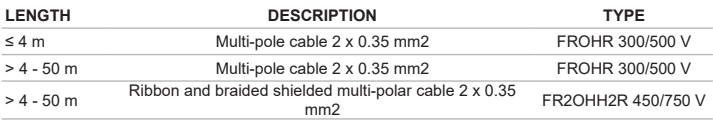

Cables with similar electrical characteristics but specific to the type of installation can be used. Do not use CAT5/5E/6 cables. The use of shielded cable is recommended only if it is not possible to avoid paths parallel to power lines subject to significant loads or impulse signals (motor power supply, inverter, etc.). In such situations, even a shielded cable may not provide adequate disturbance attenuation. The information on correct wiring can be found in paragraph 12.

## 3 - PRELIMINARY CHECKS

This PowerBus System Configuration Quick Guide requires that installation and wiring have been performed as indicated in the 580PADW product instructions available at **www.keyautomation.it** Detailed information regarding the procedures described below is available in the instructions.

# 4 - INSTALLATION AND SWITCHING ON FOR THE FIRST TIME

Install and wire all devices. After supplying power, the keyboards present emit a long BEEP and the lighting remains active for about 10" seconds, then the colour changes sequentially; in the decoders the green LED starts flashing at 1" intervals. After powering the system, the **first operation to be performed** is to pair a keyboard with a decoder.

## **4.1 - KEYBOARD - DECODER PAIRING AND SETTING NUMBER OF DIGITS**

To pair keyboard and decoder, proceed as follows.

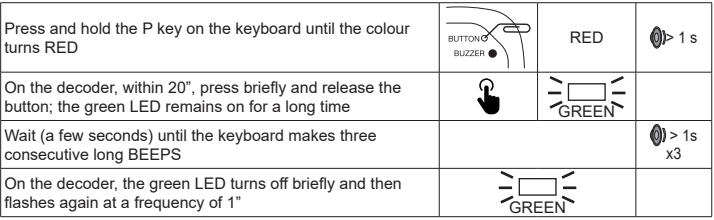

## **4.1.1 - KEYBOARD - DECODER PAIRING AND RELAY K1 AND K2 OPERATION CHECK**

To carry out the check, type code 1234 followed by key  $\wedge$ , relay K1 on the decoder is activated briefly; key v briefly activates relay K2.

## **4.1.2 - SET THE NUMBER OF DIGITS OF THE CODE**

The access codes of masters and users throughout the system are originally set to four digits; this number of digits can be changed to 3, 5 or 6. **PLEASE NOTE: the number of digits chosen will be unique for all users on all system keyboards.** In the future, to change the number of digits, it will be necessary to cancel the pairings of all devices. **WARNING: the default master code changes depending on the number of digits chosen: 3 DIGITS = 123; 4 DIGITS = 1234; 5 DIGITS = 12345; 6 DIGITS = 123456**

The procedure for changing the number of digits that make up the code is the following.

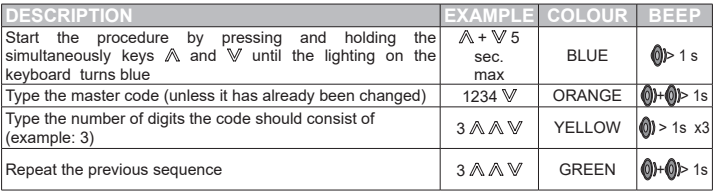

Now the master code is 123.

**PLEASE NOTE: each keyboard and/or decoder that will be added later will inherit the number of digits set on the first pair of devices. In the explanations below, the user codes are made of four digits.**

#### **4.2 - CHANGE THE MASTER CODE**

Until now, the only existing code is master code 1234 and is enabled to operate both relays K1 and K2. It allows the performance of all system configuration operations, therefore it should not be disclosed for safety reasons.

**PLEASE NOTE – some codes cannot be used because they are reserved for other functions.** In case of three-digit codes, do not use the number **001**.

In the case of four-digit codes, do not use numbers **0020 to 0029** (included).

#### **4.2.1 – CHANGE THE MASTER CODE AND OPERATION OF K1 AND K2**

In the following example, the operation of both relays will be disabled.

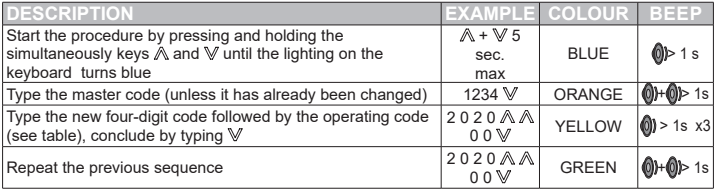

PLEASE NOTE: code 00 HAS been entered, therefore by typing the master code followed by  $\mathbb A$  or  $\mathbb V$  no relay will be activated, the keyboard lighting will turn red and three short beeps will be emitted (incorrect code). Below is the list of operating codes that can be used:

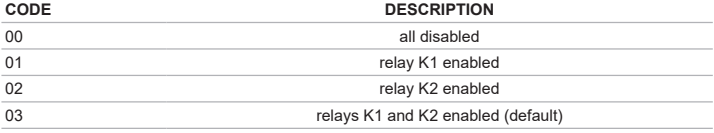

## **4.3 – CREATE USER CODES**

Up to 50 user codes can be added.

**PLEASE NOTE – some codes cannot be used because they are reserved for other functions.** In case of three-digit codes, do not use the number **001.**

In the case of four-digit codes, do not use numbers **0020 to 0029** (included).

## **4.3.1 – CREATE USER CODES AND CHANGE THE OPERATION OF K1 AND K2**

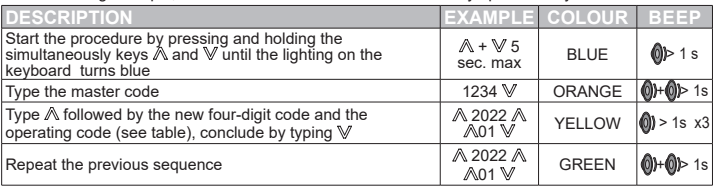

In the following example, the user code that will be created can only operate relay K1.

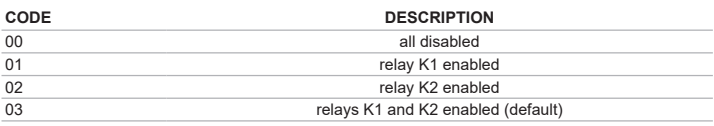

#### **4.3.2 - CREATE USER CODE WITH LIMITED ACCESS**

The administrator can limit the number of activations that a user can perform. The number of accesses that can be assigned ranges from one to nine. At the end of the operations, the code will be deleted.

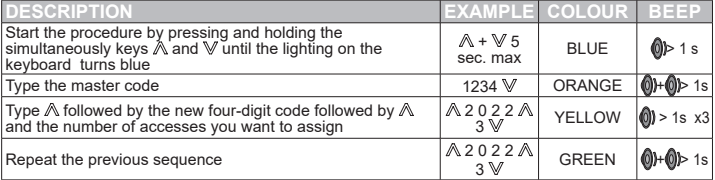

## **4.3.3 – ASSIGN SPECIFIC FUNCTIONS TO RELAYS AND PROPERTIES TO USERS**

Each of the two relay outputs can behave as timed (preset 1" ON) or bistable. In timed operation, the activation time can be varied. In addition, it is possible to determine which output relay(s) each user can activate (the default is both relays enabled) and whether it is enabled to change its user code. To configure the specific features, refer to the 580PADW product instructions downloadable from www. keyautomation.it.

## **4.3.4 - PAIRING MULTIPLE KEYBOARDS TO A DECODER**

After pairing the keyboard T1 with the decoder D1 and defining the number of digits of the codes, it is possible to add additional keyboards, in this case T2. After wiring the new keyboard, proceed as follows:

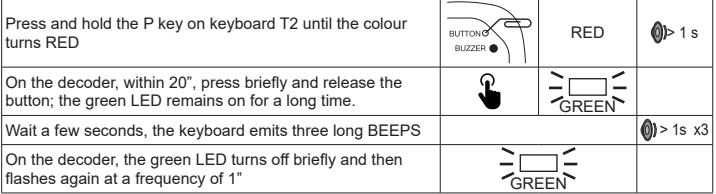

# 5 - ACCESSORY CONFIGURATIONS

The following features allow to customise your keyboard experience; they are not password protected and are permanently stored.

## **5.1 – CHANGING THE COLOUR OF THE KEYBOARD**

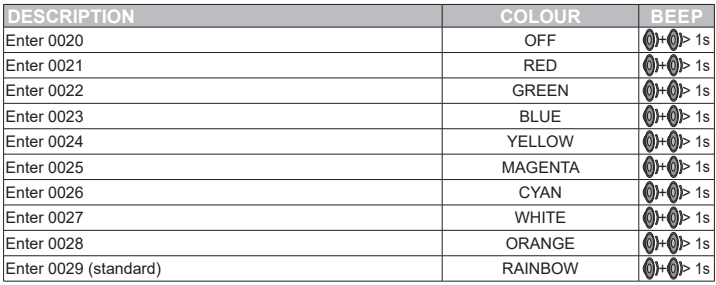

THE OFF condition is useful if the keyboard light may cause discomfort during sleep hours.

## **5.2 – DEACTIVATING THE AMBIENT LIGHT SENSOR**

The keyboard is equipped with an ambient light sensor with which it is possible to turn off lighting during the day. The setting is cyclic, the preset value is always active lighting.

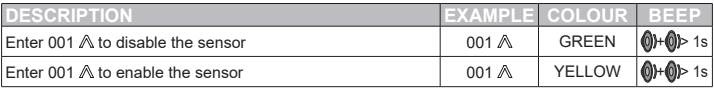

## **5.3 - DISABLING THE BUZZER**

The keyboard has a buzzer that can be disabled, the preset value is always active buzzer. This feature is useful if the keyboard is installed in a bedroom.

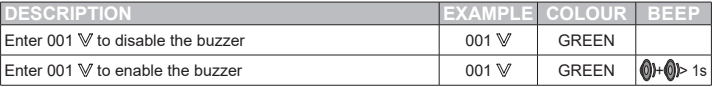

# 6 – DELETING THE CODES

## **6.1 – DELETING A USER CODE**

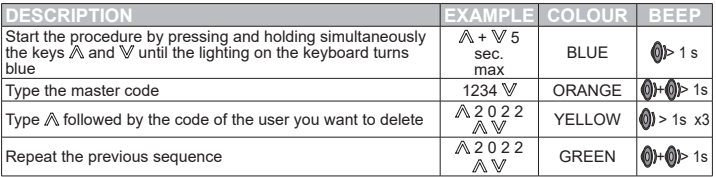

## **6.2 – DELETION OF ALL CODES**

The operation deletes all user codes including the master code that will return to the preset value. The number of digits of which the codes are made of is not changed. The combinations of all devices remain unchanged.

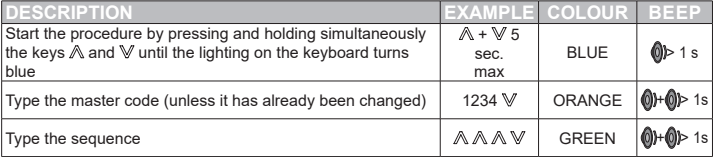

# 7 – RESTORING FACTORY CONFIGURATIONS

## **7.1 - DELETING KEYBOARD PAIRING**

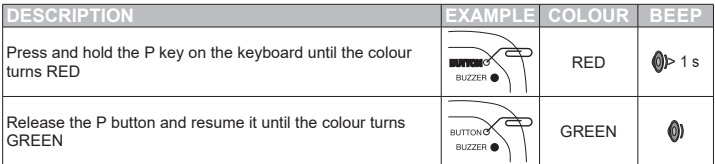

After deleting the pairing, the keyboard is no longer able to communicate with the decoder.

#### **7.2 - ERASING THE MEMORY OF A DECODER**

The procedure deletes all matches in the decoder memory, all user codes, and restores the four-digit and 1234 master code.

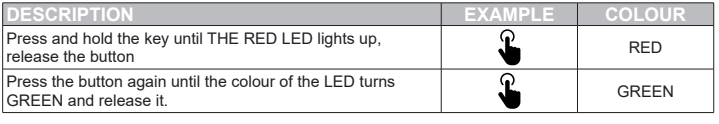

# 7 – DISPOSAL

Packaging components (cardboard, plastic, etc.), properly separated, must be placed in the appropriate bins. The components of the device such as electronic boards, metal parts, batteries, etc., must be separated and recycled. For disposal methods, the rules in force at the place of installation must be applied.

**DO NOT DISPERSE IN THE ENVIRONMENT!**

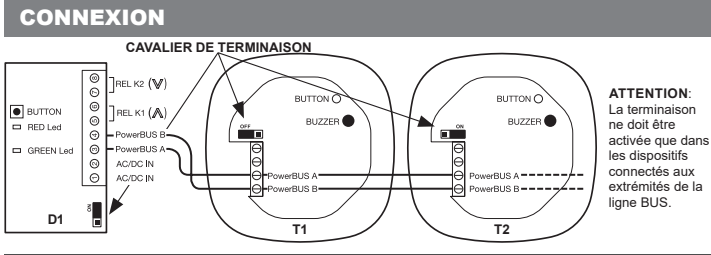

# 1 – CONSIGNES DE SÉCURITÉ FR

## **ATTENTION- pour la sécurité des personnes physiques, il est important de respecter ces instructions et de les conserver pour pouvoir les consulter ultérieurement.**

Lire attentivement les instructions avant d'effectuer l'installation et suivre l'installation comme spécifier par le constructeur, vérifier que le produit soit adapté au type d'utilisation que vous voulez faire. Le dispositif doit être destiné uniquement à l'usage pour lequel il a été construit. Installation, programmation, mise en service et maintenance des appareils doivent être effectués uniquement par du personnel techniquement qualifié, respectant les normes en vigueur, comprise celle pour le recyclage des emballages. Durant l'installation manipuler avec soin les appareils en évitant de les faire tomber, de les heurter et tout contact avec des liquides, ne pas positionner l'appareils près d'une source de chaleur. Avant d'effectuer la maintenance, débrancher l'alimentation du dispositif. Le constructeur ne peut pas être considérer comme responsable pour des utilisations inadéquates des produits.

# 2 – INTRODUCTION DU PRODUIT

EGKTB1 est un clavier à technologie tactile à associer au décodeur EGKD2 à travers la technologie POWERBUS à 2 fils. POWERBUS est un système intégré qui permet de faire dialoguer des dispositifs différents comme le clavier, les centrales de commande des automatismes de portails, les systèmes d'illuminations et alarme, les photocellules. le fonctionnement est basé sur une ligne bifilaire qui véhicule l'alimentation et les données:

- Nous pouvons câbler en cascade jusqu'à 10 dispositifs et seulement 1 doit être alimenté
- Utiliser une alimentation à très basse tension de sécurité AC ou DC (12-34Vca/Vcc)
- Facile à configurer et très flexible, la plupart des applications peuvent fonctionnes avec les programmations d'usine prédéfinies

## **2.1 - CARACTÉRISTIQUES TECHNIQUES**

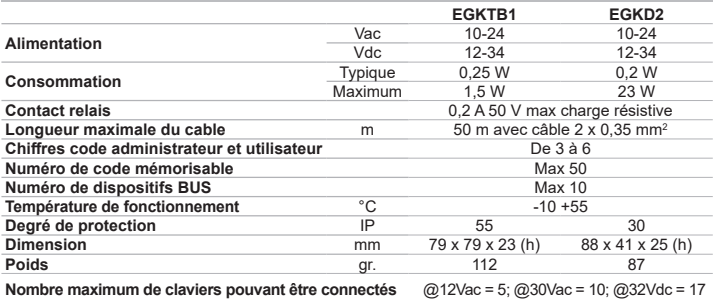

## **2.2 - TABLEAU DE CÂBLE**

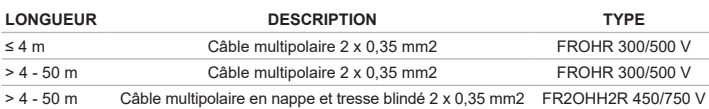

Il est possible d'utiliser des câbles avec des caractéristiques électriques analogue mais spécifique au type d'installation. Ne pas utiliser les câbles de CAT5/5E/6. L'utilisation des câbles blindés est suggérée seulement s'il n'est pas possible d'éviter des parcours parallèles en ligne d'alimentation qui pourraient avoir des charges et des signaux impulsifs importants (alimentation, inverter…). Dans ces conditions même un câble blindé pourrait ne pas fournir une solution adéquate pour les perturbations.

# **VÉRIFICATION PRÉLIMINAIRE**

Les instructions rapides de configuration du système Powerbus prévoit que l'installation et le câblage sont tous indiqué dans le manuel d'instructions 580PADW disponible à cette adresse **www.keyautomation.it** Dans ce manuel sont disponible les informations détaillées des procédures expliquées ci-dessous.

# 4 - INSTALLATION ET PREMIÈRE MISE EN ROUTE

Installer et câbler tous les dispositifs. Après avoir fournis l'alimentation, les claviers présents émettent un BEEP long et l'illumination reste active pendant environ 10 sec, successivement la couleur change séquentiellement dans le décodeur, le led vert commence à clignoter avec cadence 1 sec. Après avoir alimenté l'installation, **la première opération à faire** est l'association d'un clavier avec un décodeur.

## **4.1 - ASSOCIATION CLAVIER – DÉCODEUR ET RÉGLAGE NUMÉRO DE CHIFFRES**

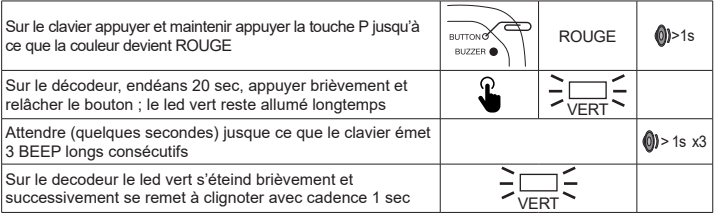

## **4.1.2 - VÉRIFICATION CORRECTE ASSOCIATION CLAVIER – DÉCODEUR ET FONCTIONNEMENT RELAIS K1 ET K2**

Pour effectuer la vérification, faite le code 1234 suivit de la touche ^, le relais K1 sur le décodeur s'active brièvement, la touche v active brièvement le relais K2

## **4.1.3 - PROGRAMMATIONS NUMÉRO DE CHIFFRES**

Les codes d'accès de l'administrateur et des utilisateurs de tout le système sont programmés d'usine à 4 chiffres, ce nombre peut être changé en 3, 5 ou 6. **NOTA BENE: Le numéro de chiffres choisi sera unique pour tous les utilisateurs sur tous les claviers ce l'installation.** Par la suite pour modifier le numéro de chiffres, il est nécessaire d'effectuer la procédure d'effacements des associations de tous les dispositifs. **Attention : le code administrateur prédéfini par défaut change en fonction du nombre de chiffres choisi : 3 chiffres=123, 4chiffres =1234, 5 Chiffres = 12345, 6 chiffres = 123456** La procédure de modification du nombre de chiffres qui compose le code est la suivante.

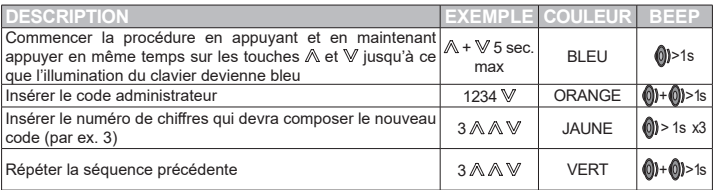

Maintenant le code administrateur est 123.

**NOTA BENE: chaque clavier et/ou décodeur qui seront ajouter au système hériteront automatiquement du nombre de chiffres programmés sur les 2 premiers dispositifs programmés.**

## **4.2 - CHANGER LE CODE PRÉDÉFINI DE L'ADMINISTRATEUR**

Jusqu'à présent le seul code existent est celui de l'administrateur 1234 il est habilité à actionner les relais K1 et K2. Celui-ci permet d'exécuter toutes les opérations ce configuration de l'installation, donc pour des raisons de sécurité il ne devrait pas être divulguer.

**NOTA BENE – certains codes ne peuvent pas être utiliser car réservés à d'autres fonctions.** Dans le cas des codes à 3 chiffres, ne pas utiliser le numéro **001**

Dans le cas des codes à 4 chiffres, ne pas utiliser les combinaisons **de 0020 à 0029** (Inclus).

## **4.2.1 – CHANGER LE CODE ADMINISTRATEUR ET L'OPÉRATIVITÉ DES RELAIS K1 ET K2**

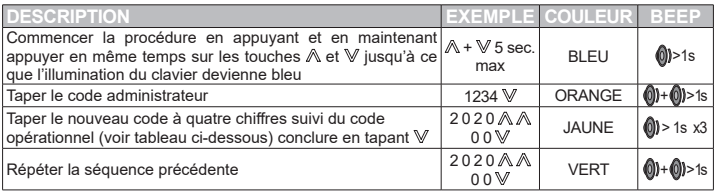

Dans l'exemple qui suit le fonctionnement des 2 relais sera déshabilités.

NOTA BENE: le code 00 a été saisi, donc en entrer le code de l'administrateur suivis de  $\mathbb A$  ou de  $\mathbb W$ . aucun relais ne sera activé, l'illumination du clavier devient rouge et vous entendrez 3 BEEPS courts (code erroné). Vous trouverez ci-dessous la liste des codes opérationnels utilisables:

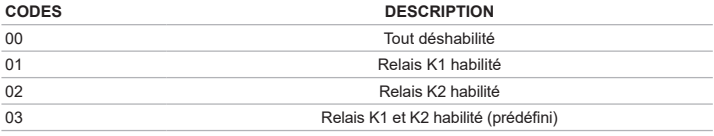

## **4.3 – CRÉER UN CODE UTILISATEUR**

Il est possible d'ajouter jusqu'à 50 codes utilisateurs.

**NOTA BENE – Certains codes ne peuvent pas être utilisés car ils sont réservés à d'autres fonctions.** Pour les codes à 3 chiffres ne pas utiliser le code **001.**

Pour les codes à 4 chiffres ne pas utiliser les codes compris entre **0020 et 0029** (Inclus).

## **4.3.1 – CRÉER UN CODE UTILISATEUR ET CHANGER LA FONCTIONNALITÉ DES RELAIS K1 ET K2**

Dans l'exemple qui suit le code utilisateur qui sera créé pourra actionner seulement le relais K1.

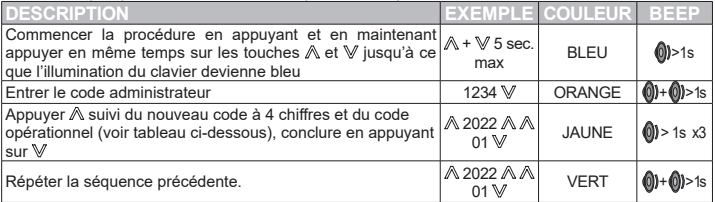

## **CODES DESCRIPTION** 00 Tout déshabilité<br>01 Relais K1 babilité 01 Relais K1 habilité<br>02 Relais K2 habilité

02 Relais K2 habilité (n. 1932)<br>
Relais K1 et K2 habilité (n. 1932)

## 03 Relais K1 et K2 habilité (prédéfini)

## **4.3.2 - CRÉER UN CODE UTILISATEUR AVEC UN NUMÉRO D'ACCÈS LIMITÉ**

L'administrateur peut limiter le nombre d'activations qui peuvent être effectuées par un utilisateur. Le nombre d'accès peut être limité de 1 à 9. A la fin des opérations consenties, le code sera éliminé.

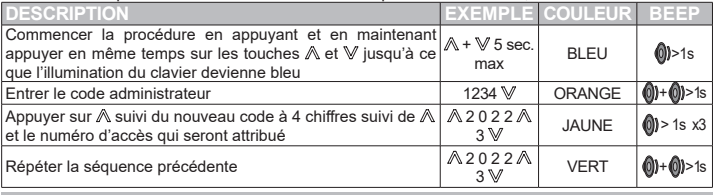

## **4.3.3 – ASSIGNER UNE FONCTION SPÉCIFIQUE AU RELAIS K1 ET K2 ET RÈGLES AUX UTILISATEURS**

Chacune des 2 sorties K1 et K2 peut avoir la fonction temporisée (préimposté 1sec ON) ou bien bistable. Dans le fonctionnement temporisé, le temps d'activations peut être varié. De plus, il est possible d'établir lequel ou lesquels des relais de sorties chaque utilisateur pourra activer (l'impostation de base est que les 2 relais sont habilités) et si l'utilisateur peut changer son code utilisateur. Pour la configuration des fonctionnalités spécifiques voir les instructions du produit 580PADW téléchargeable sur le site www. keyautomation.it des 2 relais de sortie.

## **4.3.4 - ASSOCIATION DE PLUSIEURS CLAVIERS À UN DÉCODEUR**

Après avoir associé le clavier T1 au décodeur D1 et avoir défini le nombre de chiffres du code, il est possible d'ajouter d'autre claviers, dans ce cas T2. Après avoir câblé le nouveau clavier , procéder comme suit

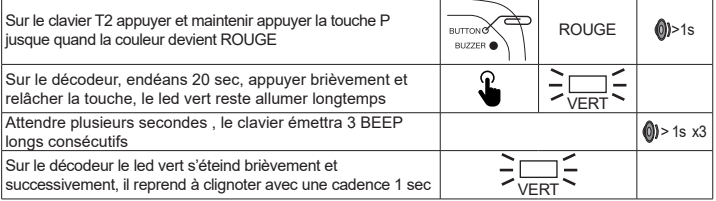

# 5 – CONFIGURATIONS ACCESSOIRES

Les fonctionnalités suivantes vous permettent de personnaliser l'expérience d'utilisation du clavier ; ils ne sont pas protégés par mot de passe et sont stockés en permanence.

## **5.1 – MODIFICATION DE LA COULEUR DU CLAVIER**

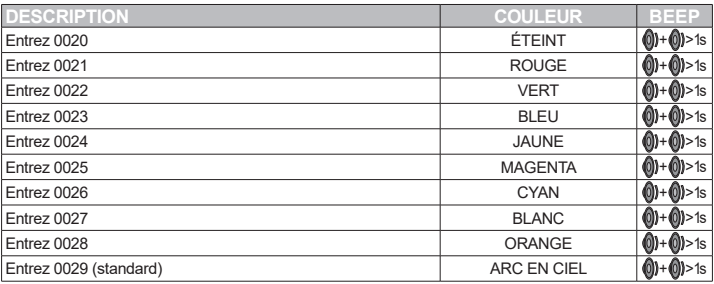

## **5.2 – DÉSACTIVATION DU CAPTEUR NUIT**

Le clavier est équipé d'un capteur de lumière ambiante avec lequel il est possible d'éteindre l'éclairage pendant la journée. Le réglage se fait de manière cyclique, la valeur de présélection est toujours l'éclairage actif.

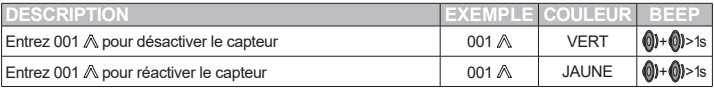

## **5.3 – DÉSACTIVATION DU BUZZER**

Le clavier dispose d'un buzzer qui peut être désactivé, la valeur par défaut est buzzer toujours actif. La fonction est utile si le clavier est installé dans une chambre.

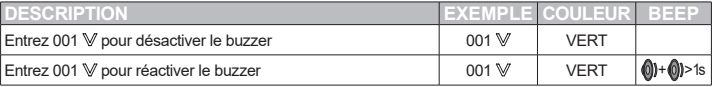

# 6 – EFFACER DES CODES

#### **6.1 – EFFACER UN CODE UTILISATEUR**

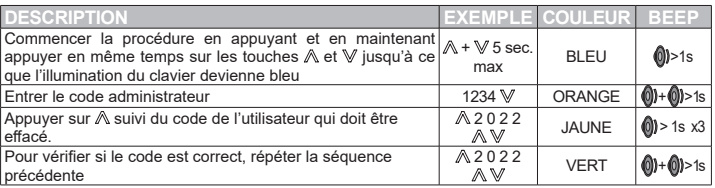

## **6.2 – EFFACEMENT DE TOUS LES CODES**

L'opération élimine tous les codes utilisateurs y compris le code de l'administrateur qui retournera au code fourni par défaut en usine. Le nombre de chiffres qui compose les codes ne sont pas modifier. L'association des dispositifs reste inaltérée.

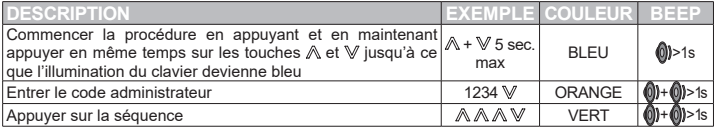

# 7 – RESTAURATION CONFIGURATION USINE

## **7.1 - EFFACER ASSOCIATION D'UN CLAVIER**

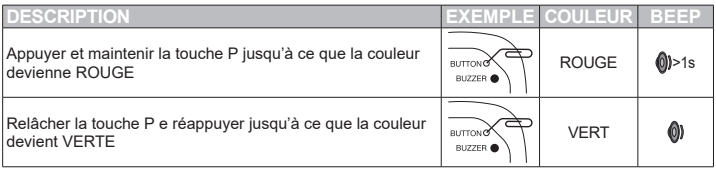

Après avoir éliminé l'association, le clavier n'est plus en mesure de dialoguer avec le décodeur.

#### **7.2 - EFFACER MÉMOIRE DU DÉCODEUR**

La procédure élimine toutes les associations présentent dans la mémoire du décodeur, tous les codes utilisateurs et restaure le code administrateur à 4 chiffres 1234.

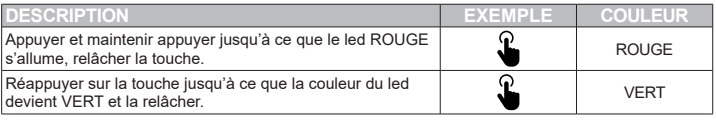

# 7 – RECYCLAGE

Composant de l'emballage (carton, plastique,…) doivent être séparé et mis dans les bacs spéciaux, les composants du dispositif come la carte électronique, partie métallique, batterie… doivent être séparés et différencié. Pour le recyclage appliquer les règles en vigueur dans le pays ou le produit est installé. **NE PAS DISPERSER DANS L'ENVIRONEMENT**

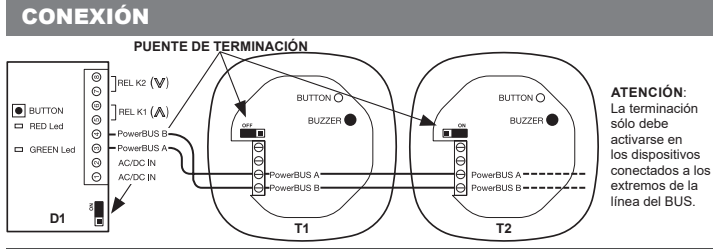

# 1 ADVERTENCIAS PARA LA SEGURIDAD ES

**¡ATENCIÓN! – para la seguridad de las personas, es importante seguir estas instrucciones y conservarlas para su uso futuro.** Lea atentamente las instrucciones antes de instalar y realizar el trabajo según lo especificado por el fabricante; compruebe si el producto es adecuado para el tipo de uso que desea hacer de él. El dispositivo solo debe estar destinado al uso para el que fue diseñado expresamente. La instalación, programación, puesta en marcha y mantenimiento de los equipos solo debe ser realizada por personal técnico cualificado, cumpliendo con las normativas obligatorias, incluidas aquellas para la correcta eliminación de los envases. Durante la instalación, manipule el equipo con cuidado, evitando caídas, colisiones o contacto con líquidos; no coloque el equipo cerca de fuentes de calor. Antes de realizar cualquier operación de mantenimiento, desconecte la fuente de alimentación del dispositivo. El fabricante no se hace responsable de ningún daño resultante de un uso inadecuado e irrazonable. **ADVERTENCIA: el teclado EGO es un dispositivo electrónico, por lo que en caso de falta de electricidad no puede activar los relés. Por consiguiente, se recomienda prever un sistema alternativo de aplicación adecuado.**

# 2 – INTRODUCCIÓN AL PRODUCTO

## **TECLADO TÁCTIL A TRAVÉS DEL BUS**

EGKTB1 es un teclado con tecnología táctil que se combina con el decodificador EGKD2 utilizando la tecnología PowerBUS de 2 hilos. PowerBus es un sistema integrado que permite el diálogo entre diferentes dispositivos como teclados, centrales abre puertas, sistemas de iluminación y alarma, fotocélulas, etc. La operación se basa en una línea de dos hilos que transporta energía y datos en los que:

- 
- Utiliza un suministro de voltaje de seguridad de CA o CC muy bajo (12-34Vac/Vdc)<br>Fácil de configurar y muy flexible, la mayoría de las aplicaciones pueden funcionar con las
- configuraciones por defecto.

## **2.1 - CARACTERÍSTICAS TÉCNICAS**

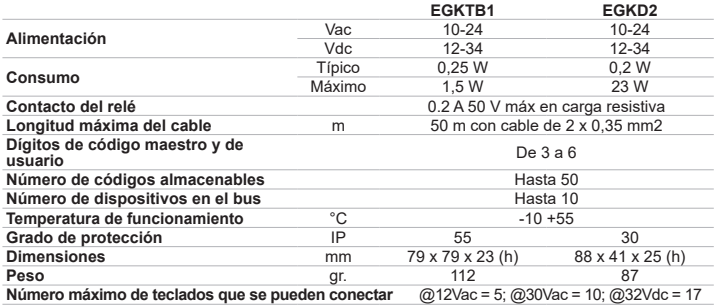

#### **2.2 - TABLA DE CABLES**

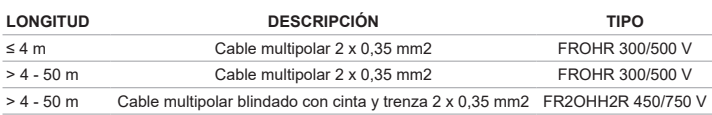

Se pueden utilizar cables con características eléctricas similares pero específicas para el tipo de instalación. No utilice cables CAT5/5E/6. Se recomienda el uso de cable blindado solo si no es posible evitar trayectorias paralelas a líneas eléctricas sujetas a cargas significativas o señales de impulso (fuente de alimentación del motor, inversor, etc.). En tales situaciones, incluso un cable blindado puede no proporcionar una atenuación de ruido adecuada. La información para el cableado correcto se encuentra en el párrafo 12.

# 3 - CONTROLES PRELIMINARES

Esta Guía rápida de configuración del sistema PowerBus requiere que la instalación y el cableado se hayan realizado como se indica en las instrucciones del producto 580PADW disponibles en **www.keyautomation.it**. En las instrucciones se ofrece información detallada sobre los procedimientos que se describen a continuación.

# 4 - INSTALACIÓN Y PRIMER ENCENDIDO

Instale y cablee todos los dispositivos. Después de suministrar energía, los teclados presentes emiten un PITIDO largo y la iluminación permanece activa durante unos 10" segundos, luego el color cambia secuencialmente; en los decodificadores el LED verde comienza a parpadear a intervalos de 1". Después de encender el sistema, la **primera operación que se debe realizar** es emparejar un teclado con un decodificador.

#### **4.1 - EMPAREJAMIENTO DEL TECLADO - DECODIFICADOR Y AJUSTE DEL NÚMERO DE DÍGITOS**

Para emparejar teclado y decodificador proceder como a continuación.

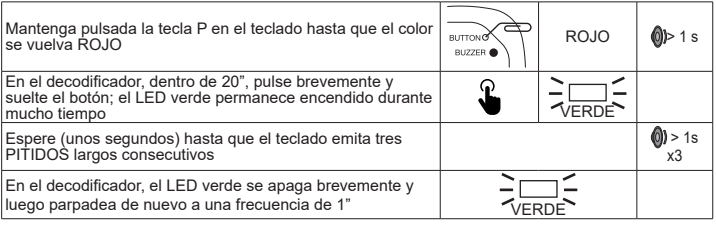

#### **4.1.1 - VERIFICACIÓN COMBINACIÓN TECLADO - CODIFICADOR Y FUNCIONAMIENTO RELÉ K1 Y K2**

Para llevar a cabo la verificación, escriba el código 1234 seguido de la tecla ˄, el relé K1 en el decodificador se activa brevemente; la tecla ˅ activa brevemente el relé K2.

## **4.1.2 - ESTABLECER EL NÚMERO DE DÍGITOS DEL CÓDIGO**

Los códigos de acceso de maestro y usuarios en todo el sistema se establecen originalmente en cuatro dígitos; este número de dígitos se puede cambiar a 3, 5 o 6. **NOTA: el número de dígitos elegido será único para todos los usuarios en todos los teclados del sistema.** En el futuro, para cambiar el número de dígitos, será necesario cancelar los emparejamientos de todos los dispositivos. **ATENCIÓN: el código maestro predeterminado (por defecto) cambia dependiendo del número de dígitos elegidos: 3 DÍGITOS = 123; 4 DÍGITOS = 1234; 5 DÍGITOS = 12345; 6 DÍGITOS = 123456**

El procedimiento para cambiar el número de dígitos que componen el código es el siguiente.

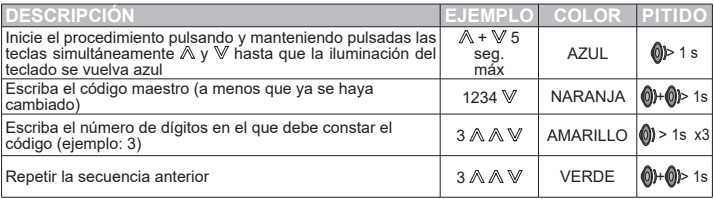

Ahora el código maestro es 123.

**NOTA: cada teclado y/o decodificador que se añada más tarde heredará el número de dígitos establecido en el primer par de dispositivos. En las explicaciones a continuación, los códigos de usuario son de cuatro dígitos.**

#### **4.2 - CAMBIAR EL CÓDIGO MAESTRO**

Hasta ahora, el único código existente es el código maestro 1234 y está habilitado para operar ambos relés K1 y K2. Permite realizar todas las operaciones de configuración del sistema, por lo que por razones de seguridad no debe divulgarse.

**NOTA - algunos códigos no se pueden utilizar porque están reservados para otras funciones.** En el caso de códigos de tres dígitos, no utilice el número **001**.

En el caso de códigos de cuatro dígitos, no utilice los números **de 0020 a 0029** (Incluidos).

## **4.2.1 – CAMBIAR EL CÓDIGO MAESTRO Y EL FUNCIONAMIENTO DE K1 Y K2**

En el siguiente ejemplo, se desactivará el funcionamiento de ambos relés.

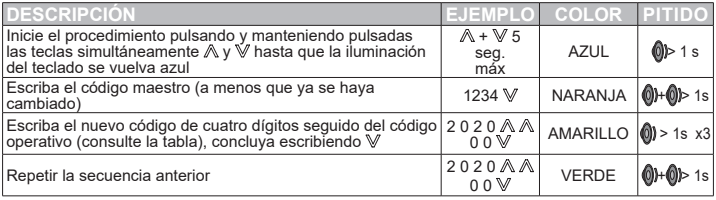

NOTA: SE ha introducido el código 00, por lo que se escribiendo el código maestro seguido de  $\mathbb A$  o  $\mathbb V$ no se activará ningún relé, la iluminación del teclado se volverá roja y se emitirán tres pitidos cortos (código incorrecto). A continuación se muestra la lista de los códigos operativos utilizables:

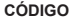

#### **CÓDIGO DESCRIPCIÓN**

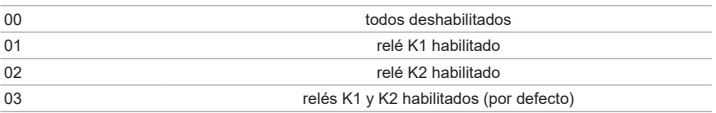

#### **4.3 – CREAR CÓDIGOS DE USUARIO**

Se pueden añadir hasta 50 códigos de usuario.

**NOTA - algunos códigos no se pueden utilizar porque están reservados para otras funciones.** En el caso de códigos de tres dígitos, no utilice el número **001.**

En el caso de códigos de cuatro dígitos, no utilice los números **de 0020 a 0029** (Incluidos).

## **4.3.1 – CREAR CÓDIGOS DE USUARIO Y CAMBIAR EL FUNCIONAMIENTO DE K1 Y K2**

**DESCRIPCIÓN EJEMPLO COLOR PITIDO** Inicie el procedimiento pulsando y manteniendo pulsadas las teclas simultáneamente ∧ v V hasta que la iluminación del teclado se vuelva azul  $A + W$ 5 Al<sup>+∀5</sup> AZUL **O**D⊳1s Escriba el código maestro  $1234 \text{ W}$  NARANJA  $\textcircled{h}$  18 Escriba  $\triangle$  seguido del nuevo código de cuatro dígitos y el código operativo (consulte la tabla), concluya escribiendo A 2022 A  $AMARILLO$   $\binom{1}{0}$  > 1s x3 Repetir la secuencia anterior<sup>2022</sup> **VERDE** 

## En el siguiente ejemplo, el código de usuario que se creará solo puede operar el relé K1.

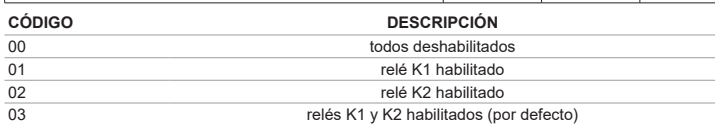

#### **4.3.2 - CREAR CÓDIGO DE USUARIO CON ACCESO LIMITADO**

El administrador puede limitar el número de activaciones que un usuario puede realizar. El número de accesos que se pueden asignar oscila entre uno y nueve. Al final de las operaciones, se eliminará el código.

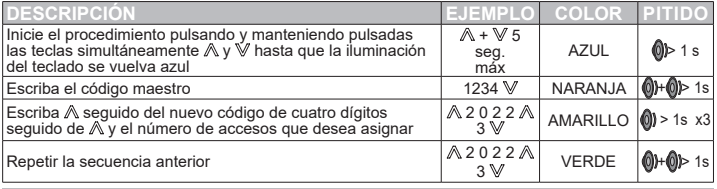

## **4.3.3 – ASIGNAR FUNCIONES ESPECÍFICAS A LOS RELÉS Y PROPIEDADES A LOS USUARIOS**

Cada una de las dos salidas de relé puede comportarse como temporizado (preestablecido 1" ON) o biestable. En la operación cronometrada, el tiempo de activación puede variar. Además, es posible determinar qué relés de salida puede activar cada usuario (el valor predeterminado es ambos relés habilitados) y si está habilitado para cambiar su código de usuario. Para configurar las características específicas, consulte las instrucciones del producto 580PADW descargables desde www.keyautomation.it.

#### **4.3.4 - EMPAREJAR VARIOS TECLADOS A UN DECODIFICADOR**

Después de emparejar el teclado T1 con el decodificador D1 y definir el número de dígitos de los códigos, puede añadir teclados adicionales, en este caso T2. Después de conectar el nuevo teclado, haga lo siguiente.

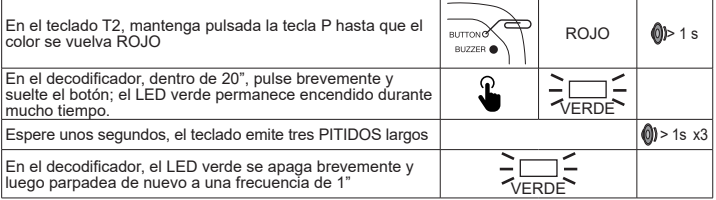

# 5 - CONFIGURACIONES ACCESORIAS

Las siguientes características le permiten personalizar su experiencia de teclado; no están protegidas por contraseña y se almacenan permanentemente.

## **5.1 – CAMBIAR EL COLOR DEL TECLADO**

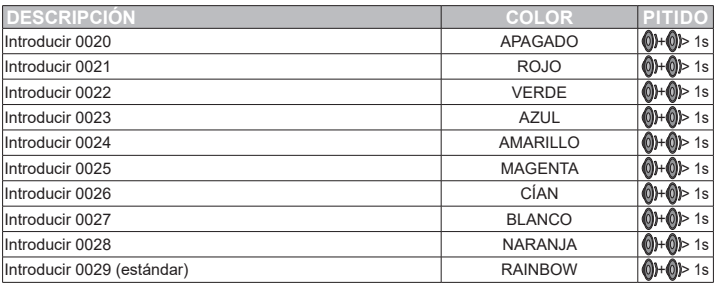

La condición de APAGADO es útil si la luz del teclado puede causar molestias durante las horas de sueño.

#### **5.2 – DESACTIVACIÓN DEL SENSOR DE LUZ AMBIENTE**

El teclado está equipado con un sensor de luz ambiente con el que se puede apagar la iluminación durante el día. El ajuste es cíclico, el valor preestablecido es siempre la iluminación activa.

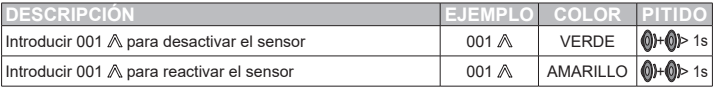

## **5.3 – DESACTIVACIÓN DEL ZUMBADOR**

El teclado tiene un zumbador que se puede deshabilitar, el valor preestablecido es siempre zumbador activo. Esta función es útil si el teclado está instalado en un dormitorio.

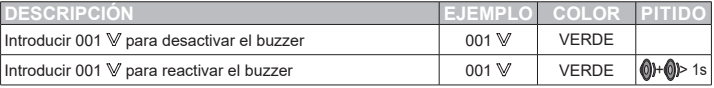

# 6 – CANCELACIÓN DE LOS CÓDIGOS

## **6.1 – ELIMINACIÓN DE UN CÓDIGO DE USUARIO**

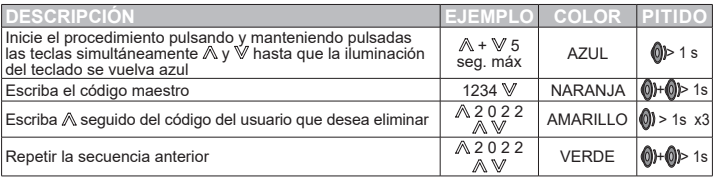

## **6.2 – CANCELACIÓN DE TODOS LOS CÓDIGOS**

La operación elimina todos los códigos de usuario, incluido el código maestro que volverá al valor preestablecido. El número de dígitos de los que están compuestos los códigos no se modifica. Las combinaciones de todos los dispositivos permanecen inalteradas.

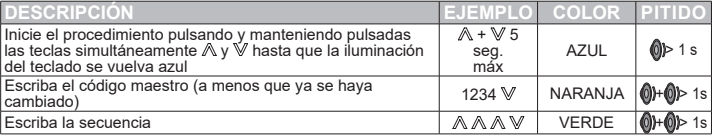

# 7 – RESTAURACIÓN DE CONFIGURACIONES DE FÁBRICA

## **7.1 - CANCELACIÓN EMPAREJAMIENTO DE TECLADO**

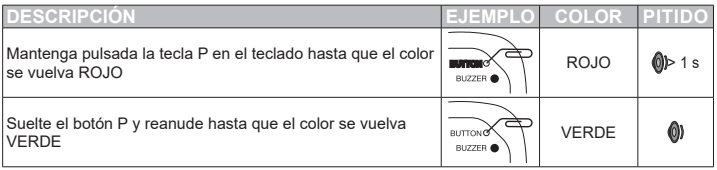

Después de eliminar el emparejamiento, el teclado ya no puede dialogar con el decodificador.

## **7.2 - CANCELACIÓN DE MEMORIA DE UN DECODIFICADOR**

El procedimiento elimina todas las coincidencias en la memoria del decodificador, todos los códigos de usuario y restaura el código maestro de cuatro dígitos y 1234.

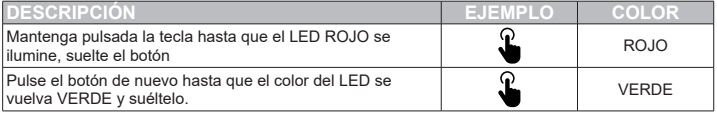

# 7 – ELIMINACIÓN

Los componentes de embalaje (cartón, plástico, etc.), debidamente separados, deben colocarse en los contenedores apropiados. Los componentes del dispositivo, como placas electrónicas, piezas metálicas, baterías, etc., deben estar separados y diferenciados. Para los métodos de eliminación, deberán aplicarse las normas vigentes en el lugar de instalación.

**¡NO DISPERSAR EN EL MEDIO AMBIENTE!**

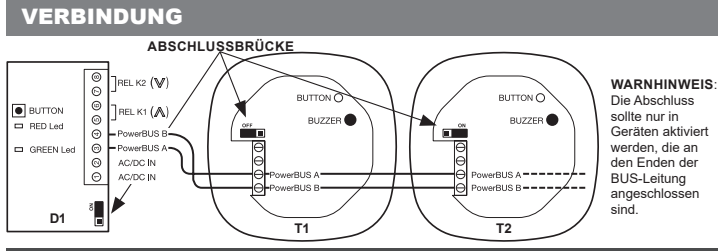

# SICHERHEITSHINWEISE DER EINE DER EINE DER EINER EINE DER EINE DER EINE DER EINE DER EINE DER EINE DER EINE DE

**ACHTUNG! – Für die Sicherheit von Personen ist es wichtig, diese Anweisungen zu befolgen und für den zukünftigen Gebrauch aufzubewahren.** Lesen Sie die Anweisungen sorgfältig durch, bevor Sie die Installationsarbeiten und Eingriffe gemäß den Angaben des Herstellers durchführen; überprüfen Sie, ob das Produkt für die Art der Verwendung geeignet ist, die Sie davon machen möchten. Das Gerät darf nur für die Verwendung bestimmt sein, für die es ausdrücklich konzipiert wurde. Installation, Programmierung, Inbetriebnahme und Wartung der Geräte dürfen nur von qualifiziertem Fachpersonal unter Beachtung der zwingenden Vorschriften, einschließlich derjenigen zur sachgemäßen Entsorgung von Verpackungen, durchgeführt werden. Gehen Sie während der Installation vorsichtig mit dem Gerät um, vermeiden Sie Stürze, Kollisionen oder Kontakt mit Flüssigkeiten; stellen Sie das Gerät nicht in der Nähe von Wärmequellen auf. Trennen Sie die Stromversorgung des Geräts, bevor Sie Wartungsarbeiten durchführen. Der Hersteller haftet nicht für Schäden, die durch unsachgemäße und unvernünftige Verwendung entstehen. **WARNHINWEIS: Die EGO-Tastatur ist ein elektronisches Gerät, so dass sie bei Stromausfall die Relais nicht aktivieren kann. Es wird daher empfohlen, ein geeignetes alternatives Durchführungssystem vorzusehen.**

# **PRODUKTEINFÜHRUNG**

## **TOUCH-TASTATUR ÜBER BUS**

EGKTB1 ist eine Tastatur mit Touch-Technologie, die mit dem EGKD2-Decoder in 2-Draht-PowerBUS-Technologie kombiniert werden kann. PowerBus ist ein integriertes System, das den Dialog zwischen verschiedenen Geräten wie Tastaturen, Fensterhebern, Beleuchtungs- und Alarmsystemen, Fotozellen usw. ermöglicht.Der Betrieb basiert auf einer Zweidrahtleitung, die Strom und Daten überträgt, in der:

- Bis zu zehn Geräte in Kaskade geschaltet werden können, wobei nur eines mit Strom versorgt werden muss;
- Eine sehr niedrige AC- oder DC-Sicherheitsspannungsversorgung (12-34 VWS/ VGS) verwendet wird. • Einfach einzurichten und sehr flexibel, die meisten Anwendungen können mit den Standardeinstellungen betrieben werden.

## **2.1 - TECHNISCHE MERKMALE**

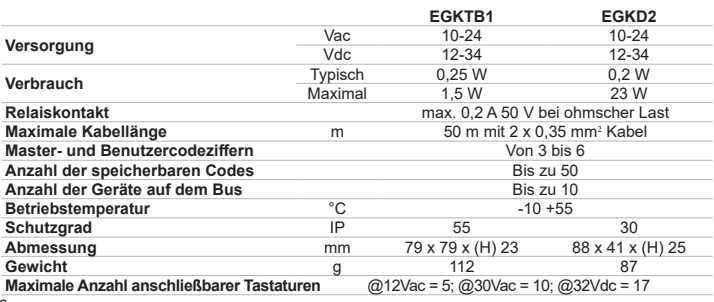

## **2.2 - KABELTABELLE**

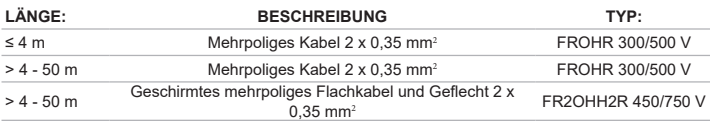

Es können Kabel mit ähnlichen elektrischen Eigenschaften, aber spezifisch für die Art der Installation verwendet werden. Verwenden Sie keine CAT5/5E/6-Kabel. Die Verwendung eines geschirmten Kabels wird nur empfohlen, wenn es nicht möglich ist, Pfade parallel zu Stromleitungen mit erheblichen Lasten oder Impulssignalen (Motorstromversorgung, Wechselrichter usw.) zu vermeiden. In solchen Situationen kann sogar ein abgeschirmtes Kabel keine ausreichende Störungsabschirmung bereitstellen. Die Angaben zur korrekten Verdrahtung sind in Kapitel 12 enthalten.

# 3 - VORHERGEHENDE PRÜFUNGEN

Diese Kurzanleitung zur PowerBus-Systemkonfiguration erfordert, dass Installation und Verkabelung wie in den 580PADW-Produktanweisungen, die unter **www.keyautomation.it** verfügbar sind, durchgeführt wurden. Detaillierte Informationen zu den nachfolgend beschriebenen Vorgehensweisen finden Sie in der Anleitung.

# 4 - INSTALLATION UND ERSTE INBETRIEBNAHME

Installieren und verkabeln Sie alle Geräte. Nach der Stromversorgung geben die vorhandenen Tastaturen einen langen PIEPTON ab und die Beleuchtung bleibt für etwa 10" Sekunden aktiv, dann wechselt die Farbe nacheinander; in den Dekodierern beginnt die grüne LED in Intervallen von 1" zu blinken. Nach dem Einschalten der Anlage **wird zunächst eine** Tastatur mit einem Dekodierer gekoppelt.

## **4.1 - VERBINDUNG TASTATUR-DEKODIERER UND EINSTELLUNG DER ZIFFERNANZAHL**

Zum Verbinden der Tastatur mit dem Dekodierer müssen Sie folgendermaßen vorgehen.

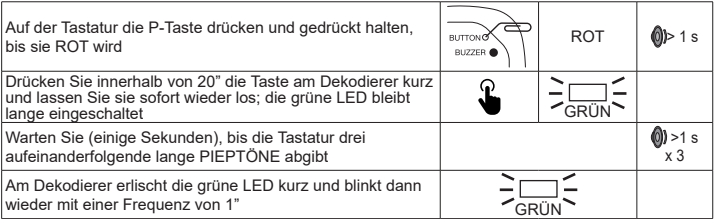

#### **4.1.1 - PRÜFUNG DER VERBINDUNG TASTATUR-DEKODIERER UND FUNKTIONSTÜCHTIGKEIT DER RELAIS K1 UND K2**

Um die Überprüfung durchzuführen, geben Sie den Code 1234 gefolgt vom Zeichen "^" ein, das Relais K1 am Dekodierer wird kurz aktiviert; die Taste "v" aktiviert kurz das Relais K2.

## **4.1.2 - EINSTELLUNG DER ANZAHL DER ZIFFERN DES CODES**

Die Zugangscodes von Mastern und Benutzern sind in der ganzen Anlage werksseitig auf vier Ziffern eingestellt; diese Anzahl der Ziffern kann auf 3, 5 oder 6 geändert werden. **BITTE BEACHTEN: Die Anzahl der gewählten Ziffern ist für alle Benutzer auf allen Tastaturen der Anlage gleich.** Um künftig die Anzahl der Ziffern zu ändern, müssen die Paarungen aller Geräte abgebrochen werden. **WARNUNG: Der Standard-Mastercode ändert sich in Abhängigkeit von der Anzahl der gewählten Ziffern: 3-STELLIG = 123; 4-STELLIG = 1234; 5-STELLIG = 12345; 6-STELLIG = 123456** Das Verfahren zum Ändern der Anzahl der Ziffern, aus denen sich der Code zusammensetzt, ist wie folgt.

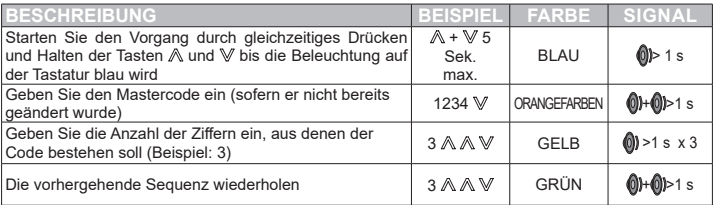

Jetzt lautet der Mastercode 123.

**BITTE BEACHTEN: Jede Tastatur und/oder jeder Dekodierer, die später hinzugefügt werden, erbt die Anzahl der Ziffern, die auf dem ersten Gerätepaar eingestellt sind. In den nachfolgenden Erläuterungen sind die Benutzercodes vierstellig.**

## **4.2 - MASTERCODE ÄNDERN**

Bis jetzt ist der einzige vorhandene Code der Mastercode 1234; dieser kann beide Relais K1 und K2 betreiben. Dieser ermöglicht die Durchführung aller Systemkonfigurationsvorgänge, weshalb er aus Sicherheitsgründen nicht offengelegt werden sollte.

#### **ANMERKUNG - einige Codes können nicht verwendet werden, da sie anderen Funktionen vorbehalten sind.**

Verwenden Sie bei dreistelligen Codes nicht die Zahl **001**.

Verwenden Sie bei vierstelligen Codes nicht die Zahlen **0020 bis 0029** (einschließlich).

#### **4.2.1 – ÄNDERN DES MASTERCODES UND DES BETRIEBS VON K1 UND K2**

Im folgenden Beispiel wird der Betrieb beider Relais deaktiviert.

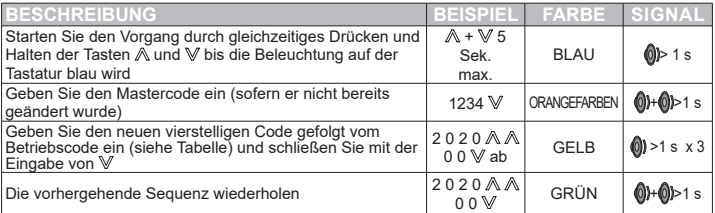

BITTE BEACHTEN: CODE 00 wurde eingegeben, so dass durch die Eingabe des Mastercodes gefolgt von  $\mathbb A$  oder  $\mathbb V$  kein Relais aktiviert wird; die Beleuchtung der Tastatur wird rot und es werden drei kurze Pieptöne ausgegebe (falscher Code). Nachstehnd die Liste der verwendbaren Betriebcodes:

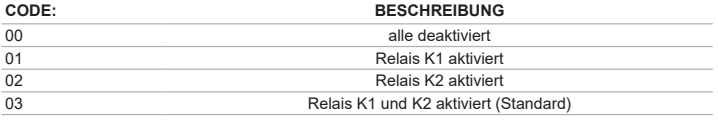

## **4.3 - BENUTZERCODES ERSTELLEN**

Es können bis zu 50 Benutzercodes hinzugefügt werden.

## **ANMERKUNG - einige Codes können nicht verwendet werden, da sie anderen Funktionen vorbehalten sind.**

Verwenden Sie bei dreistelligen Codes nicht die Zahl **001.**

Verwenden Sie bei vierstelligen Codes nicht die Zahlen **0020 bis 0029** (einschließlich).

## **4.3.1 – BENUTZERCODES ANLEGEN UND BETRIEB VON K1 UND K2 ÄNDERN**

Im folgenden Beispiel kann der zu erstellende Benutzercode nur das Relais K1 bedienen.

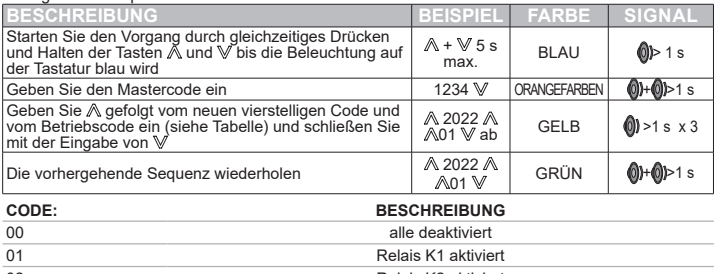

02 Relais K2 aktiviert 03 Relais K1 und K2 aktiviert (Standard)

## **4.3.2 - BENUTZERCODE MIT EINGESCHRÄNKTEM ZUGRIFF ERSTELLEN**

Der Administrator kann die Anzahl der Aktivierungen begrenzen, die ein Benutzer ausführen kann. Die Anzahl der zuweisbaren Zugriffe reicht von eins bis neun. Am Ende der Vorgänge wird der Code gelöscht.

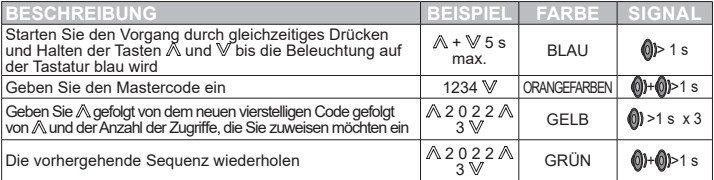

## **4.3.3 - ZUWEISEN SPEZIFISCHER FUNKTIONEN ZU RELAIS UND EIGENSCHAFTEN ZU BENUTZERN**

Jeder der beiden Relaisausgänge kann sich zeitgesteuert (voreingestellt auf 1" ON) oder bistabil verhalten. Im Taktbetrieb kann die Aktivierungszeit variiert werden. Darüber hinaus kann festgelegt werden, welche Ausgangsrelais jeder Benutzer aktivieren (standardmäßig sind beide Relais aktiviert) und ob er seinen Benutzercode ändern kann. Informationen zur Konfiguration der spezifischen Funktionen finden Sie in den 580PADW-Produktanweisungen, die von der Website www.keyautomation.it heruntergeladen werden können.

#### **4.3.4 - VERBINDUNG VON MEHREREN TASTATUREN AN EINEN DEKODIERER**

Nachdem Sie die Tastatur T1 mit dem Dekodierer D1 gekoppelt und die Anzahl der Ziffern der Codes festgelegt haben, können Sie weitere Tastaturen hinzufügen, in diesem Fall T2. Nachdem Sie die neue Tastatur verdrahtet haben, gehen Sie wie folgt vor.

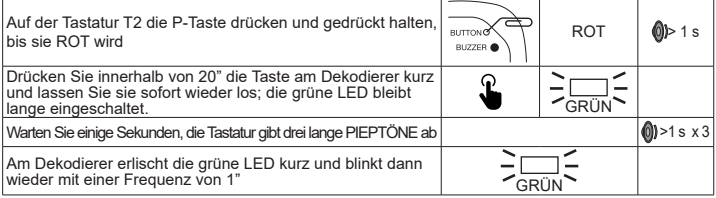

# 5 - ZUBEHÖRKONFIGURATIONEN

Mit den folgenden Funktionen können Sie Ihre Tastaturerfahrung anpassen; sie sind nicht passwortgeschützt und werden dauerhaft gespeichert.

## **5.1 – ÄNDERUNG DER FARBE DER TASTATUR**

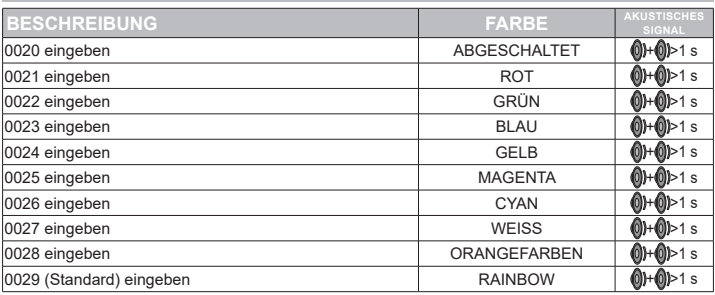

Der AUS-ZUSTAND ist nützlich, wenn die Tastaturbeleuchtung während der Ruhezeiten störend sein kann.

#### **5.2 - DEAKTIVIEREN DES RAUMLICHTSENSORS**

Die Tastatur ist mit einem Raumlichtsensor ausgestattet, mit dem Sie die Beleuchtung tagsüber ausschalten können. Die Einstellung ist zyklisch; werksseitig ist die Beleuchtung immer eingeschaltet.

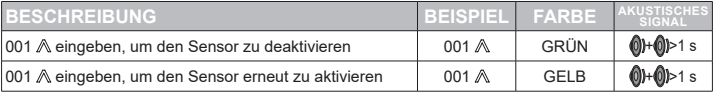

## **5.3 - DEAKTIVIEREN DES SUMMERS**

Die Tastatur hat einen Summer, der deaktiviert werden kann; werksseitig ist der Summer immer aktiviert. Diese Funktion ist nützlich, wenn die Tastatur in einem Schlafzimmer installiert ist.

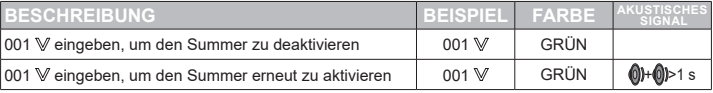

# 6 - LÖSCHUNG DER CODES

## **6.1 - LÖSCHEN EINES BENUTZERCODES**

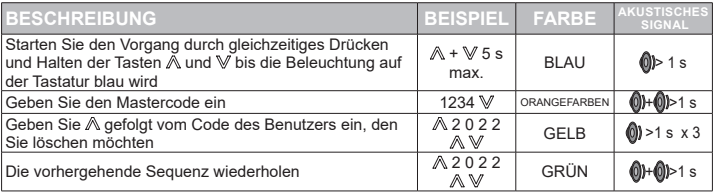

## **6.2 - LÖSCHEN ALLER CODES**

Der Vorgang löscht alle Benutzercodes einschließlich des Mastercodes, der auf den voreingestellten Wert zurückkehrt. Die Anzahl der Ziffern, aus denen sich die Codes zusammensetzen, wird nicht geändert. Die Verbindungen aller Geräte bleiben unverändert.

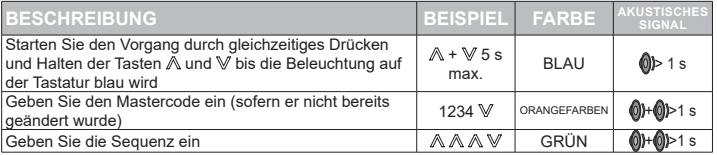

# 7 - WIEDERHERSTELLUNG DER WERKSEINSTELLUNG

## **7.1 - VERBINDUNG EINER TASTATUR LÖSCHEN**

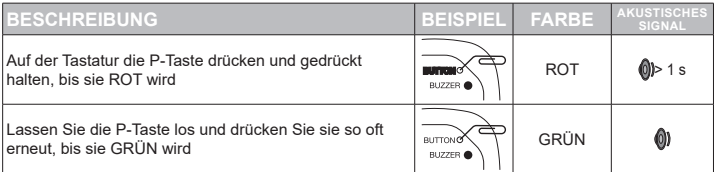

Nach dem Löschen der Verbindung kann die Tastatur nicht mehr mit dem Dekodierer kommunizieren.

### **7.2 - SPEICHERLÖSCHUNG EINES DEKODIERERS**

Die Prozedur löscht alle Verbindungen im Dekodiererspeicher, alle Benutzercodes und stellt den vierstelligen und 1234-Mastercode wieder her.

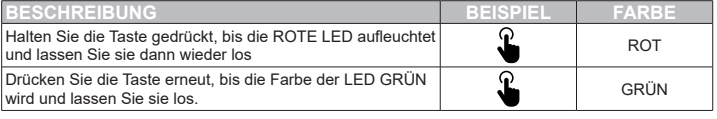

# 7 - ENTSORGUNG

Die ordnungsgemäß getrennten Verpackungskomponenten (Karton, Kunststoff usw.) müssen in den entsprechenden Mülltonnen entsorgt werden. Die Komponenten des Gerätes wie Elektronikplatinen, Metallteile, Batterien usw. müssen getrennt und getrennt entsorgt werden. Hinsichtlich der Entsorgung sind die am Aufstellungsort geltenden Vorschriften anzuwenden.

## **NICHT IN DER UMWELT ENTSORGEN!**

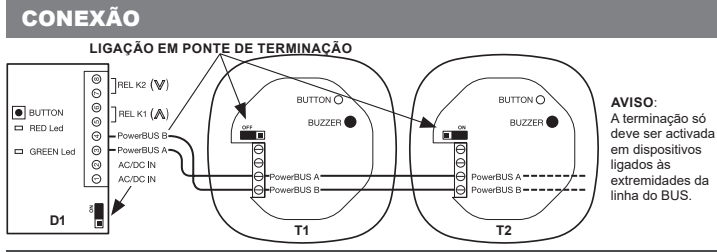

# - AVISOS PARA A SEGURANCA

**ATENÇÃO! – para a segurança das pessoas, é importante que respeite estas instruções e as guarde para futuras utilizações.** Leia atentamente as instruções antes de efetuar a instalação e executar as intervenções conforme especificado pelo fabricante; verifique se o produto é adequado para o tipo de utilização que deseja fazer dele. O dispositivo deve ser destinado unicamente à utilização para a qual foi expressamente concebido. A instalação, programação, colocação em serviço e manutenção dos equipamentos devem ser efetuadas apenas por pessoal técnico qualificado, em conformidade com os regulamentos vigentes, incluindo aqueles para a eliminação correta das embalagens. Durante a instalação, manuseie o equipamento com cuidado, evitando quedas, choques ou contactos com líquidos; não coloque o equipamento perto de fontes de calor. Antes de efetuar qualquer operação de manutenção, retire a alimentação elétrica ao dispositivo. O fabricante não pode ser considerado responsável por quaisquer danos resultantes de usos impróprios e irracionais. **ATENÇÃO: o teclado EGO é um dispositivo eletrónico, portanto, em caso de falta de eletricidade, não pode ativar os relés. Por conseguinte, recomenda-se que preveja um sistema alternativo de ativação adequado.**

# 2 - INTRODUÇÃO AO PRODUTO

**TECLADO TÁTIL VIA BARRAMENTO** O EGKTB1 é um teclado com tecnologia tátil para emparelhar com o descodificador EGKD2 através da tecnologia PowerBUS de 2 fios. O PowerBus é um sistema integrado que permite o diálogo entre dispositivos diferentes, tais como teclados, centrais de abertura de portão, sistemas de iluminação e alarme, fotocélulas etc. O funcionamento é baseado numa linha bifilar que veicula alimentação elétrica e dados nos quais:

- Podem ser cablados em cascata até dez dispositivos e apenas um deve ser alimentado.
- Utiliza uma alimentação de muito baixa tensão de segurança CA ou CC (12-34 V ca / V cc)
- Fácil de configurar e muito flexível, a maior parte das aplicações pode funcionar com as configurações predefinidas.

## **2.1 - CARATERÍSTICAS TÉCNICAS**

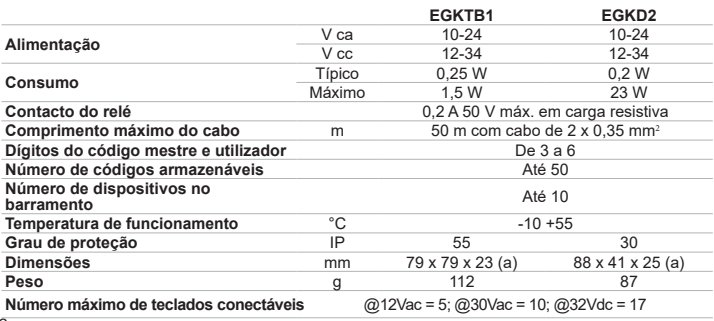

#### **2.2 - TABELA DE CABOS**

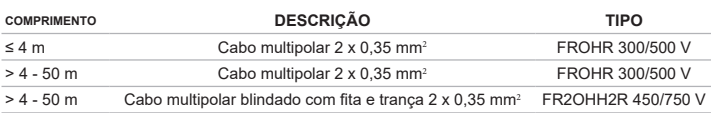

Podem ser utilizados cabos com caraterísticas elétricas semelhantes, mas específicos para o tipo de instalação. Não utilize cabos CAT5/5E/6. A utilização de cabo blindado só é proposta apenas se não for possível evitar percursos paralelos a linhas de alimentação elétrica sujeitas a cargas significativas ou sinais de impulso (alimentação do motor, inversor etc.). Em tais situações, mesmo um cabo blindado pode não fornecer uma atenuação de ruído adequada. As informações para a cablagem correta estão no parágrafo 12.

# **VERIFICAÇÕES PRELIMINARES**

Este guia rápido de configuração do sistema PowerBus requer que a instalação e a cablagem tenham sido realizadas conforme indicado nas instruções do produto 580PADW disponíveis no endereço **www.keyautomation.it**

Nas instruções estão disponíveis informações detalhadas respeitantes aos procedimentos descritos abaixo.

# 4 - INSTALAÇÃO E PRIMEIRA LIGAÇÃO

Instale e ligue os cabos de todos os dispositivos. Quando fornecer alimentação elétrica, os teclados presentes emitem um BIPE longo e a iluminação permanece ativa por cerca de 10 segundos, de seguida a cor muda sequencialmente; nos descodificadores, o LED verde começa a piscar com cadência de 1". Depois de ligar o sistema à eletricidade, a **primeira operação a ser realizada** é o<br>emparelhamento de um teclado com um descodificador.

#### **4.1 - EMPARELHAMENTO DE TECLADO - DESCODIFICADOR E CONFIGURAÇÃO DO NÚMERO DE DÍGITOS**

Para efetuar o emparelhamento entre o teclado e o descodificador proceda da seguinte maneira:

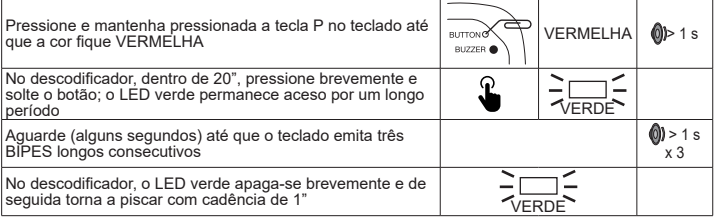

#### **4.1.1 - VERIFICAÇÃO DE EMPARELHAMENTO TECLADO - DESCODIFICADOR E FUNCIONAMENTO DOS RELÉS K1 E K2**

Para efetuar a verificação, digite o código 1234 seguido da tecla  $\wedge$ , o relé K1 no descodificador ativase brevemente; a tecla v ativa brevemente o relé K2.

## **4.1.2 - CONFIGURAÇÃO DO NÚMERO DE DÍGITOS DO CÓDIGO**

Os códigos de acesso de mestres e utilizadores em todo o sistema são originalmente configurados com quatro dígitos; esse número de dígitos pode ser alterado para 3, 5 ou 6. **OBSERVAÇÃO: o número escolhido de dígitos será exclusivo para todos os utilizadores em todos os teclados do sistema.** No futuro, para alterar o número de dígitos, será necessário efetuar o cancelamento dos emparelhamentos de todos os dispositivos. **ATENÇÃO: o código mestre predefinido (padrão) muda dependendo do número escolhido de dígitos: 3 DÍGITOS = 123; 4 DÍGITOS = 1234; 5 DÍGITOS = 12345; 6 DÍGITOS = 123456**

O procedimento de alteração do número de dígitos que compõem o código é o seguinte.

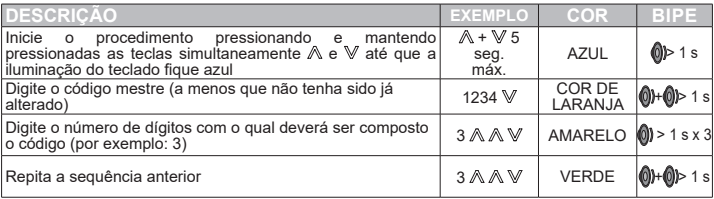

Agora o código mestre é 123.

**OBSERVAÇÃO: cada teclado e/ou descodificador que sejam adicionados posteriormente herdarão o número de dígitos configurados no primeiro par de dispositivos. Nas explicações seguintes, os códigos de utilizador são de quatro dígitos.**

## **4.2 - ALTERAR O CÓDIGO MESTRE**

Até agora, o único código existente é o código mestre 1234 e está habilitado para acionar ambos os relés K1 e K2. Permite efetuar todas as operações de configuração do sistema, portanto, por razões de segurança, não deve ser divulgado.

#### **OBSERVAÇÃO – alguns códigos não podem ser utilizados porque estão reservados para outras funções.**

No caso de códigos de três dígitos, não utilize o número **001**.

No caso de códigos de quatro dígitos, não utilize os números **de 0020 a 0029** (inclusive).

## **4.2.1 - ALTERAR O CÓDIGO MESTRE E A OPERACIONALIDADE DE K1 E K2**

No exemplo a seguir, o funcionamento de ambos os relés estará desabilitado.

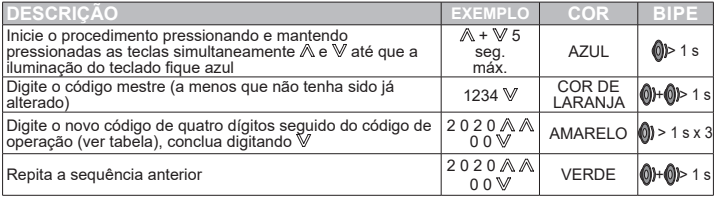

OBSERVAÇÃO: FOI inserido o código 00, portanto, ao digitar o código mestre seguido por  $\mathbb A$  ou  $\mathbb V$ não será ativado qualquer relé, a iluminação do teclado ficará vermelha e serão emitidos três bipes curtos (código errado). De seguida a lista dos códigos operacionais utilizáveis:

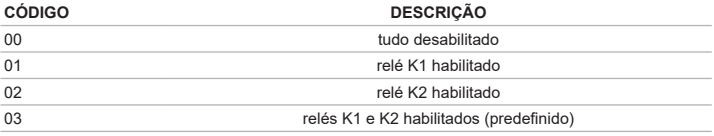

## **4.3 – CRIAR CÓDIGOS DE UTILIZADOR**

Podem ser adicionados até 50 códigos de utilizador.

## **OBSERVAÇÃO – alguns códigos não podem ser utilizados porque estão reservados para outras funções.**

No caso de códigos de três dígitos, não utilize o número **001.**

No caso de códigos de quatro dígitos, não utilize os números **de 0020 a 0029** (inclusive).

## **4.3.1 – CRIAR CÓDIGOS DE UTILIZADOR E ALTERAR A OPERACIONALIDADE DE K1 E K2**

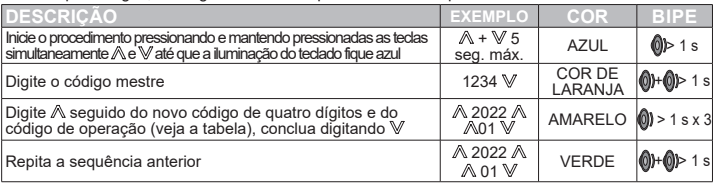

No exemplo a seguir, o código de utilizador que será criado só poderá acionar o relé K1.

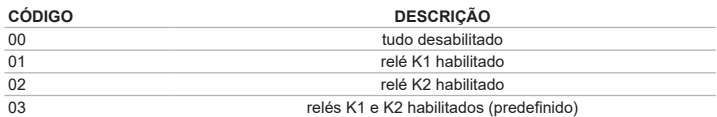

#### **4.3.2 - CRIAR CÓDIGO DE UTILIZADOR COM NÚMERO DE ACESSOS LIMITADO**

O administrador pode limitar o número de ativações que um utilizador pode efetuar. O número atribuível de acessos vai de um a nove. No termo das operações, o código será excluído.

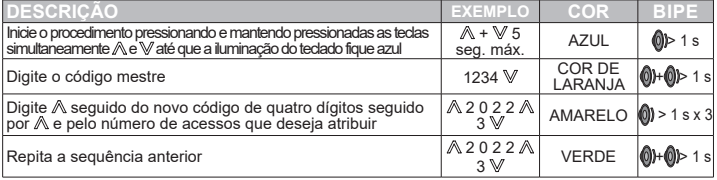

#### **4.3.3 – ATRIBUIR FUNÇÕES ESPECÍFICAS AOS RELÉS E PROPRIEDADES AOS UTILIZADORES**

Cada uma das duas saídas de relé pode comportar-se como temporizada (pré-configurado 1" LIGADO) ou biestável. No funcionamento temporizado, o tempo de ativação pode ser variado. Além disso, é possível determinar qual ou quais os relé(s) de saída que cada utilizador poderá ativar (a configuração predefinida é ambos os relés habilitados) e se está habilitado para a mudança do seu código de utilizador. Para a configuração das funções específicas, consulte as instruções do produto 580PADW descarregáveis no site www.keyautomation.it.

#### **4.3.4 - EMPARELHAMENTO DE VÁRIOS TECLADOS A UM DESCODIFICADOR**

Depois de emparelhar o teclado T1 com o descodificador D1 e de definir o número de dígitos dos códigos, é possível adicionar teclados adicionais, neste caso T2. Depois de ligar o cabo do novo teclado, proceda da seguinte maneira:

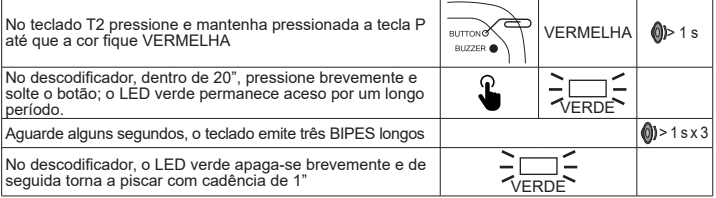

# 5 - CONFIGURAÇÕES DE ACESSÓRIOS

As seguintes funções permitem personalizar a experiência de utilização do teclado; não estão protegidas por palavra-passe e são armazenadas permanentemente.

## **5.1 – ALTERAR A COR DO TECLADO**

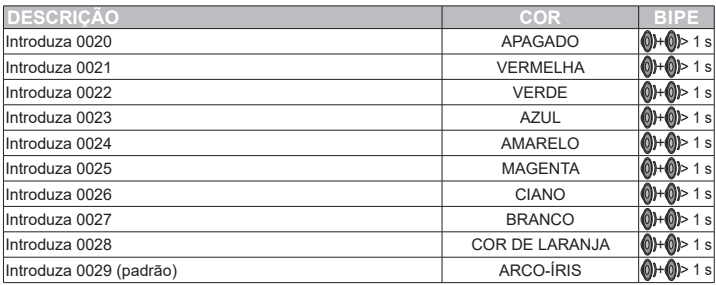

A condição DESLIGADO é útil quando a luz do teclado causar desconforto durante as horas de sono.

## **5.2 – DESATIVAÇÃO DO SENSOR DE LUZ AMBIENTE**

O teclado está equipado com um sensor de luz ambiente com o qual é possível desativar a iluminação durante o dia. A configuração ocorre de forma cíclica, o valor pré-configurado é de iluminação sempre ativa.

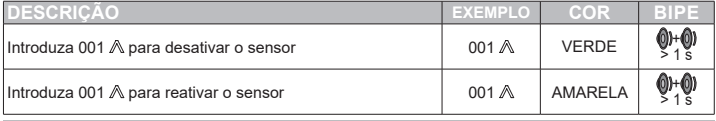

## **5.3 – DESATIVAÇÃO DA CAMPAINHA**

O teclado tem uma campainha que pode ser desabilitada, o valor pré-configurado é de campainha sempre ativa. Esta função é útil se o teclado for instalado num quarto de dormir.

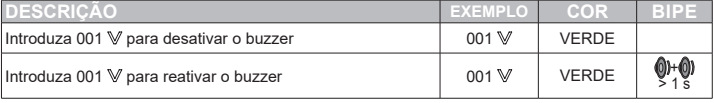

# 6 - CANCELAMENTO DOS CÓDIGOS

## **6.1 – CANCELAMENTO DE UM CÓDIGO DE UTILIZADOR**

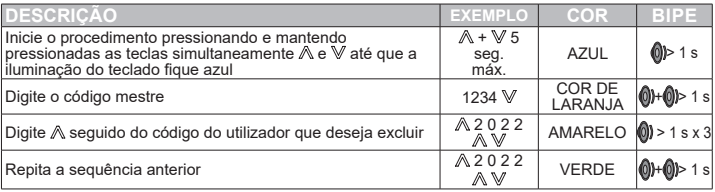

## **6.2 – CANCELAMENTO DE TODOS OS CÓDIGOS**

A operação exclui todos os códigos de utilizador, incluindo o código mestre que voltará ao valor préconfigurado. O número de dígitos que compõe os códigos não é alterado. Os emparelhamentos de todos os dispositivos permanecem inalterados.

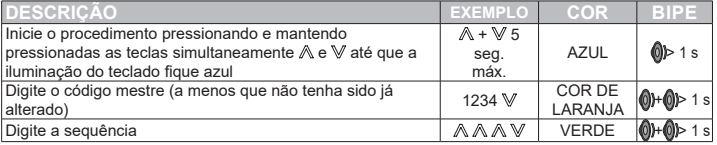

# 7 - RESTAURO DAS CONFIGURAÇÕES DE FÁBRICA

## **7.1 - CANCELAMENTO DO EMPARELHAMENTO DE UM TECLADO**

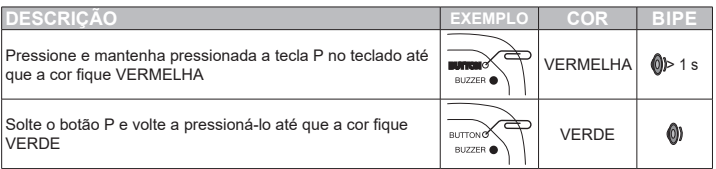

Depois de excluir o emparelhamento, o teclado já não é mais capaz de dialogar com o descodificador.

## **7.2 - CANCELAMENTO DA MEMÓRIA DE UM DESCODIFICADOR**

O procedimento exclui todos os emparelhamentos presentes na memória do descodificador, todos os códigos de utilizador e restaura o código mestre de quatro dígitos e 1234.

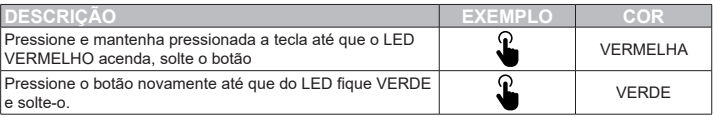

# 7 - ELIMINAÇÃO

Os componentes da embalagem (papelão, plástico etc.), devidamente separados, devem ser colocados nos ecopontos apropriados. Os componentes do dispositivo, como as placas eletrónicas, peças metálicas, baterias etc., devem ser separados e diferenciados. Para os métodos de eliminação, devem ser aplicadas as regras em vigor no local de instalação.

## **NÃO DESPEJE NO MEIO AMBIENTE!**

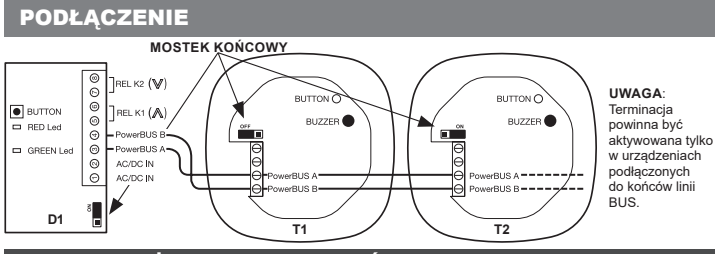

# 1 OSTRZEŻENIA BEZPIECZEŃSTWA PLANE PLANE

**UWAGA! – aby zapewnić bezpieczeństwo osób należy przestrzegać instrukcji i zachować w celu odniesienia się do nich w przyszłości.** Należy uważnie przeczytać instrukcję przed wykonaniem instalacji i interwencji zgodnie z zaleceniami producenta; sprawdzić, czy produkt jest do pożądanego zastosowania. Urządzenie może być używane wyłącznie do celu, dla którego zostało wyprodukowane. Instalacja, programowanie, uruchomienie konserwacja urządzeń muszą być wykonane wyłącznie przez wykwalifikowany personel techniczny, zgodnie z obowiązującymi normami, łącznie z przepisami dotyczącym poprawnej utylizacji pakowań. W czasie instalacji obchodzić się z urządzeniami w sposób ostrożny, aby uniknąć upadku, uderzenia lub kontaktu z płynami; nie umiejscawiać urządzeń w pobliżu źródeł ciepła. Przed przystąpieniem do jakichkolwiek czynności konserwacji należy odłączyć zasilanie od urządzenia. Producent uchyla się od odpowiedzialności za ewentualne uszkodzenia wynikające z nieprawidłowego i nieracjonalnego używania. **UWAGA: klawiatura EGO to urządzenie elektroniczne, zatem w przypadku braku energii elektrycznej nie może uaktywnić przekaźników. Zaleca się w związku z tym przygotowanie odpowiedniego alternatywnego systemu uaktywniającego.**

# 2 - OPIS PRODUKTU

EGKTB1 to klawiatura wyposażona w technologię dotykową, przeznaczona do podłączenia do dekodera EGKD2 za pomocą technologii 2-żyłowej PowerBUS. PowerBus to zintegrowany system zapewniający komunikację pomiędzy różnymi urządzeniami, takimi jak klawiatury, centrale do bram, systemy oświetleniowe i alarmowe, fotokomórki itp. Funkcjonowanie opiera się na linii dwuprzewodowej wykorzystywanej zarówno do zasilania, jak i do transmisji danych, na której:

- Można okablować kaskadowo aż do dziesięciu urządzeń, przy czym tylko jedno z nich musi być zasilane.
- Wykorzystuje się bardzo niskie napięcie bezpieczeństwa AC lub DC (12-34Vac/Vdc)
- Dzięki łatwej konfiguracjii dużej elastyczności, większość urządzeń może funkcjonować przy ustawieniach domyślnych.

## **2.1 - CHARAKTERYSTYKA TECHNICZNA**

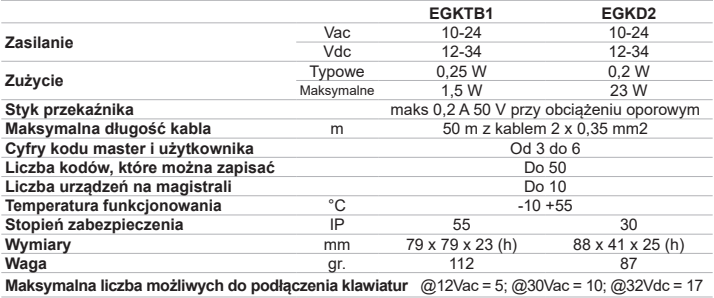

#### **2.2 - TABELA KABLI**

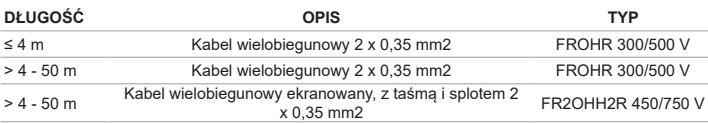

Można użyć kabli o analogicznej charakterystyce elektrycznej, lecz przeznaczone do określonego typu instalacji. Nie używać kabli CAT5/5E/6. Używanie kabli ekranowanych jest zalecane wyłącznie w przypadku, gdy nie można uniknąć ścieżek równoległych na liniach zasilających ulegających dużym obciążeniom lub oddziaływaniu sygnałów impulsowych (zasilanie silników, falowniki, itp.). W takich sytuacjach nie można zapewnić odpowiedniej ochrony przed zakłóceniami, pomimo zastosowania kabla ekranowanego. Informacje dotyczące prawidłowego okablowania zostaly wskazane w punkcie 12.

# **3 - KONTROLE WSTEPNE**

Niniejsza skrócona instrukcja konfiguracji systemu PowerBus zakłada, że instalacja i okablowanie zostały wykonane zgodnie ze wskazaniami podanym w instrukcji produktu 580PADW dostępnej na następującej stronie internetowej **www.keyautomation.it**

W instrukcji zostały wskazane szczegółowe informacje dotyczące procedur opisanych poniżej.

# 4 - INSTALACJA I PIERWSZE URUCHOMIENIE

Zainstalować i podłączyć wszystkie urządzenia. Po włączeniu zasilania, podłączone klawiatury wydadzą długi SYGNAŁ DŹWIĘKOWY i pozostaną oświetlone przez około 10" sekund, następnie kolor zacznie się zmieniać w sposób sekwencyjny, na dekoderach zielona dioda led zacznie migać z częstotliwością co 1". Po włączeniu zasilania na systemie **pierwszą czynnością**, którą należy wykonać jest parowanie klawiatury z dekoderem.

## **4.1 - PAROWANIE KLAWIATURY Z DEKODEREM I USTAWIANIE LICZBY CYFR**

Aby wykonać parowanie klawiatury z dekoderem.postępować w sposób następujący.

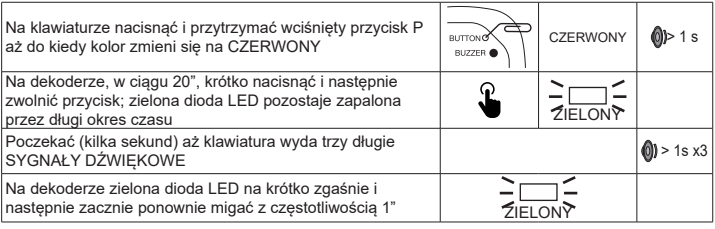

#### **4.1.1 - KONTROLA PAROWANIA KLAWIATURY Z DEKODEREM I FUNKCJONOWANIE PRZEKAŹNIKÓW K1 I K2**

Aby wykonać kontrolę należy wpisać kod 1234, a następnie nacisnąć na przycisk ˄, przekaźnik K1 na dekoderze uaktywni się na krótki okres czasu; przycisk v uaktywnia na krótki okres czasu przekaźnik K2.

## **4.1.2 - USTAWIANIE LICZBY CYFR KODU**

Kody dostępu do master i użytkowników obecnych w całym systemie są ustawione fabrycznie na cztery cyfry; liczbę cyfr można zmienić na 3, 5 lub 6. **UWAGA: wybrana liczba cyfr będzie taka sama dla wszystkich użytkowników na wszystkich klawiaturach obecnych na instalacji.** Aby zmienić liczbę cyfr w przyszłości, niezbędne będzie uprzednie usunięcie parowania pomiędzy wszystkimi urządzeniami. **OSTRZEŻENIE: kod master ustawiony fabrycznie (domyślny) zmienia się w zależności od wybranej liczby cyfr: 3 CYFRY = 123; 4 CYFRY = 1234; 5 CYFR = 12345; 6 CYFR = 123456**

Procedura modyfikacji liczby cyfr, z których składa się kod, jest następująca.

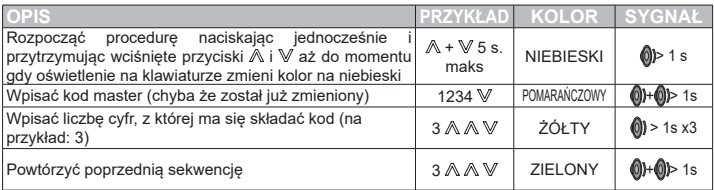

Kodem master będzie teraz 123.

**UWAGA: każda klawiatura i/lub dekoder, które zostaną dodane w późniejszym momencie, przyjmą liczbę cyfr, która została ustawiona dla pierwszej pary urządzeń. W poniższym przykładzie kody użytkowników są czterocyfrowe.**

#### **4.2 - ZMIANA KODU MASTER**

Do tego momentu ustawiony został kod master 1234 i jest on uaktywniony w celu uruchamiania obu przekaźników K1 i K2. Umożliwia to wykonanie wszystkich czynności związanych z konfiguracją instalacji, zatem ze względów bezpieczeństwa kodu nie należy udostępniać.

## **UWAGA - niektóre kody nie mogą być użyte, gdyż są zastrzeżone dla innych funkcji.**

W przypadku kodów trzycyfrowych nie należy używać numeru **001**.

W przypadku kodów czterocyfrowych nie należy używać numerów **od 0020 do 0029** (włącznie).

## **4.2.1 – ZMIANA KODU MASTER I FUNKCJONOWANIE K1 I K2**

W poniższym przykładzie zakłada się, że funkcjonowanie obu przekaźników jest wyłączone.

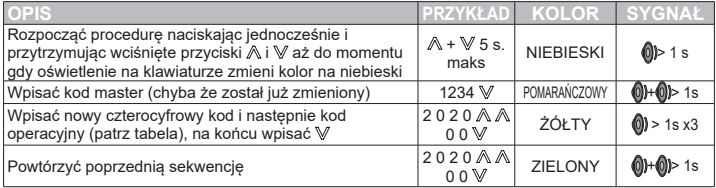

UWAGA: ZOSTAŁ wprowadzony kod 00, dlatego po wpisaniu kodu master i po nim  $\mathbb A$  lub  $\mathbb V$  nie spowoduje uaktywnienia żadnego z przekaźników, oświetlenie na klawiaturze zmieni kolor na czerwony i wydane zostaną trzy krótkie sygnały dźwiękowe (nieprawidłowy kod). Poniżej lista kodów operacyjnych, które można zastosować:

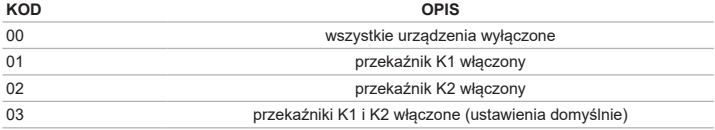

#### **4.3 – TWORZENIE KODÓW UŻYTKOWNIKA**

Można dodać do 50 kodów użytkownika.

**UWAGA - niektóre kody nie mogą być użyte, gdyż są zastrzeżone dla innych funkcji.** W przypadku kodów trzycyfrowych nie należy używać numeru **001.**

W przypadku kodów czterocyfrowych nie należy używać numerów **od 0020 do 0029** (włącznie).

## **4.3.1 – TWORZENIE KODÓW UŻYTKOWNIKA I ZMIANA FUNKCJONOWANIA K1 I K2**

W poniższym przykładzie utworzony kod użytkownika będzie mógł uaktywnić wyłącznie przekaźnik K1.

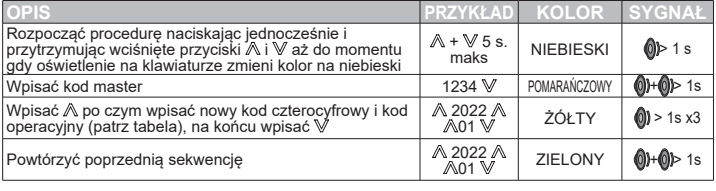

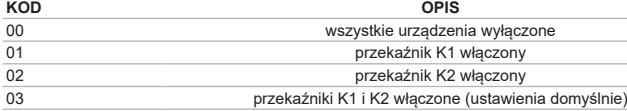

## **4.3.2 - TWORZENIE KODU UŻYTKOWNIKA Z OGRANICZENIEM DOSTĘPU**

Administrator może ograniczyć liczbę uaktywnień, które może wykonywać określony użytkownik. Można przypisać liczbę od jednego do dziewięciu dostępów. Po zakończeniu czynności kod zostanie usunięty.

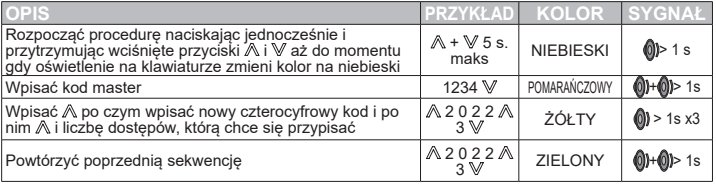

#### **4.3.3 – PRZYPISYWANIE OKREŚLONYCH FUNKCJI PRZEKAŹNIKOM I ZEZWOLEŃ UŻYTKOWNIKOM**

Każde z dwóch wyjść przekaźnikowych może być sterowane czasowo (wstępnie ustawione na 1 " ON) lub bistabilnie. W przypadku sterowania czasowego, istnieje możliwość zmiany czasu uaktywnienia. Ponadto można określić który lub które przekaźniki wyjściowe mogą być uaktywnione przez każdego z użytkowników (w ustawieniach domyślnych oba przekaźniki są włączone) i czy określony użytkownik posiada zezwolenie na zmianę swojego kodu. Aby skonfigurować określone funkcje, należy się powołać na instrukcje dotyczące produktu 580PADW, które można pobrać ze strony www.keyautomation.it.

#### **4.3.4 - PAROWANIE WIĘKSZEJ LICZBY KLAWIATUR Z JEDNYM DEKODEREM**

Po wykonaniu parowania klawiatury T1 z dekoderem D1 i po określeniu liczby cyfr dla kodów można dodać inne klawiatury, w tym przypadku T2. Po wykonaniu okablowania nowej klawiatury, postepować zgodnie z opisem wskazanym poniżej.

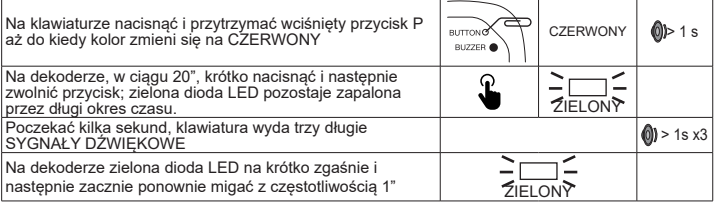

# 5 - KONFIGURACJE DODATKOWE

Funkcje opisane poniżej umożliwiają dostosowanie używania klawiatury do indywidualnych potrzeb; nie są one chronione hasłem i są zapisywane na stałe.

## **5.1 – ZMIANA KOLORU KLAWIATURY**

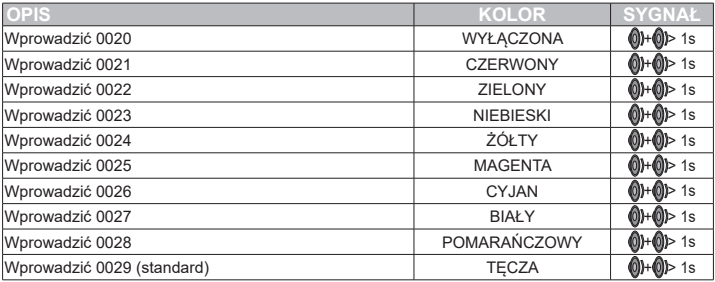

Stan WYŁACZENIA może być przydatny, kiedy oświetlenie klawiatury zakłóca sen w godzinach nocnych.

## **5.2 - WYŁĄCZENIE CZUJNIKA OŚWIETLENIA OTOCZENIA**

Klawiatura jest wyposażona w czujnik oświetlenia otoczenia, za pomocą którego można wyłączyć oświetlenie włączone w ciągu dnia. Ustawienie jest wykonywane w sposób cykliczny, wartością ustawioną fabrycznie jest stale włączone oświetlenie.

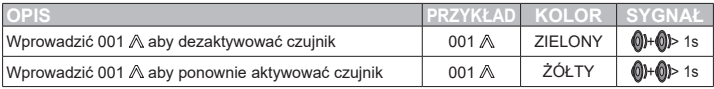

## **5.3 - WYŁĄCZENIE SYGNAŁU DŹWIĘKOWEGO**

Klawiatura jest wyposażona w sygnał dźwiękowy, który można wyłączyć, wartością ustawioną fabrycznie jest stale włączony sygnał dźwiękowy. Ta funkcja jest przydatna, w przypadku gdy klawiatura zostanie zainstalowana w sypialni.

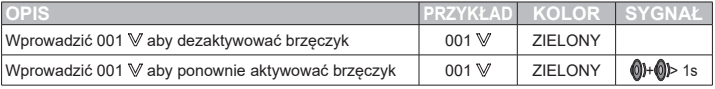

# 6 – USUWANIE KODÓW

## **6.1 – USUWANIE KODU UŻYTKOWNIKA**

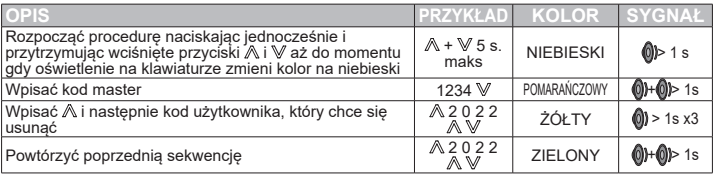

## **6.2 – USUWANIE WSZYSTKICH KODÓW**

Czynność powoduje usunięcie wszystkich kodów użytkownika, łącznie z kodem master, który zostanie przywrócony do wartości ustawionej fabrycznie. Liczba cyfr, z których składają się kody, nie ulegnie zmianie. Parowanie wykonane pomiędzy wszystkimi urządzeniami nie ulegnie zmianie.

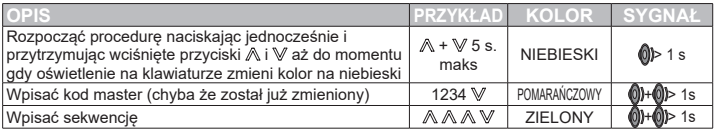

# 7 – PRZYWRACANIE USTAWIEŃ FABRYCZNYCH

## **7.1 - USUWANIE PAROWANIA KLAWIATURY**

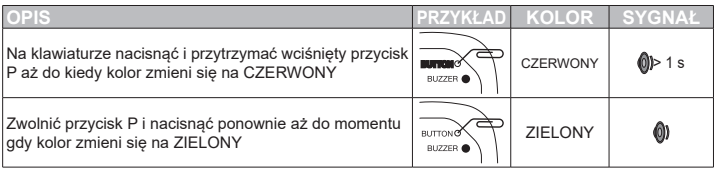

Po usunięciu parowania klawiatura nie będzie już w stanie nawiązać komunikacji z dekoderem.

## **7.2 - USUWANIE PAMIĘCI DEKODERA**

Procedura powoduje usunięcie z pamięci dekodera wszystkich wykonanych parowań i wszystkich kodów użytkownika i przywraca kod master do kodu czterocyfrowego 1234.

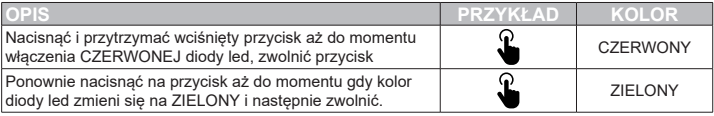

# 7 – UTYLIZACJA

Komponenty opakowania (karton, tworzywa sztuczne, itp.), odpowiednio oddzielone, muszą być usunięte do odpowiednich pojemników. Komponenty, z których składa się urządzenie, jak karty elektroniczne, części metalowe, baterie, itp. muszą być oddzielone i przekazane do punktów selektywnej zbiórki odpasów. W celu utylizacji przestrzegać norm obowiązujących w kraju, gdzie system był zainstalowany.

**NIE POZOSTAWIAĆ W ŚRODOWISKU!**

#### **DICHIARAZIONE DI INCORPORAZIONE DI QUASI-MACCHINA**

#### *DECLARATION OF INCORPORATION OF PARTLY COMPLETED MACHINERY*

Il sottoscritto Nicola Michelin, Amministratore Delegato dell'azienda *The undersigned Nicola Michelin, General Manager of the company*

Key Automation srl, Via Meucci 23 - 30027 San Dona' di Piave (VE) – ITALIA

dichiara che il prodotto tipo: *declares that the product type:*

> **EGO** Tastiera digitale via bus *Bus powered keypad*

Modello: *Model:*

900EGKTB1, 900EGKD2

E' conforme a quanto previsto dalle seguenti direttive comunitarie: *Is in conformity with the following community (EC) regulations:*

> Direttiva macchine / *Machinery Directive* 2006/42/EC Direttiva compatibilità elettromagnetica / *EMC Directive* 2014/30/EU Direttiva bassa tensione / *LVD Directive* 2014/35/EU Direttiva RoHS / *RoHS Directive* 2011/65/EU

Secondo quanto previsto dalle seguenti norme armonizzate: *In accordance with the following harmonized standards regulations:*

> EN 55032:2015 EN 50561:2013 EN 50421-2-1:2005 EN 61000-6-3:2007 + A1:2011, EN 61000-6-1:2017 (IEC/EN 61000-6-1:2019)

Dichiara che la documentazione tecnica pertinente al prodotto è stata redatta conformemente a quanto previsto dalla direttiva 2006/42/CE Allegato VII parte B e verrà fornita a fronte di una richiesta adeguatamente motivata dalle autorità nazionali. *Declares that the technical documentation is compiled in accordance with the directive 2006/42/EC Annex VII part B and will be transmitted in response to a reasoned request by the national authorities.*

Dichiara altresì che non è consentita la messa in servizio del prodotto finché la macchina, in cui il prodotto è incorporato, non sia stata dichiarata conforme alla direttiva 2006/42/CE.

*He also declares that is not allowed to use the above-mentioned product until the machine, in which this product is incorporated, has been identified and declared in conformity with the regulation 2006/42/EC.*

San Donà di Piave (VE), 04/05/20

Amministratore Delegato *General Manager* Nicola Michelin

Gic 6 G

Key Automation S.r.l.<br>Via Meucci 23 via Meucci 23<br>Via Meucci 23 Capitale sociale 154.000,00 i.v.<br>30027 San Dona' di Piave (VE) Capitale Sociale 19627 Reg. Imprese di Venezia 03627 P.IVA 03627650264 C.F. 03627650264 REA VE 3<br>
info@keyautomation.it info@keyautomation.it www.keyautomation.it

300202 San Donate (Venezia 03627650264<br>Reg. Imprese di Venezia 03627650264

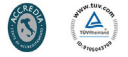

## **Key Automation S.r.l.**

Via Meucci 23 - 30027 San Donà di Piave (VE) T. +39 0421 307456 - F. +39 0421 65698 info@keyautomation.it - www.keyautomation.it